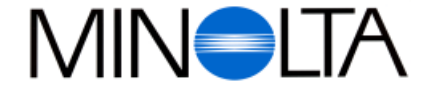

### **Fotocamera Digitale**

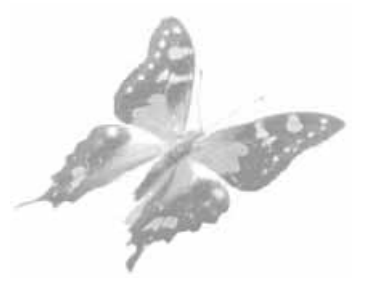

**I Libretto Istruzioni**

#### **Rossi & C. S. p. A.**

Via Ticino, 40, 50019 Osmannoro Sesto Fiorentino, Italia Tel. 055 31 60 02 Fax. 055 37 52 87

**http://www.minolta.com http://www.minolta.de/europe**

© 1997 Minolta Co., Ltd. under the Berne Convention and Universal Copyright Convention

Edited in Germany

9222-2755-31 (P9704-A704)

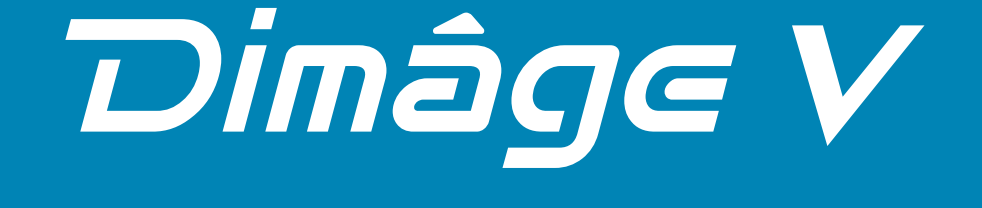

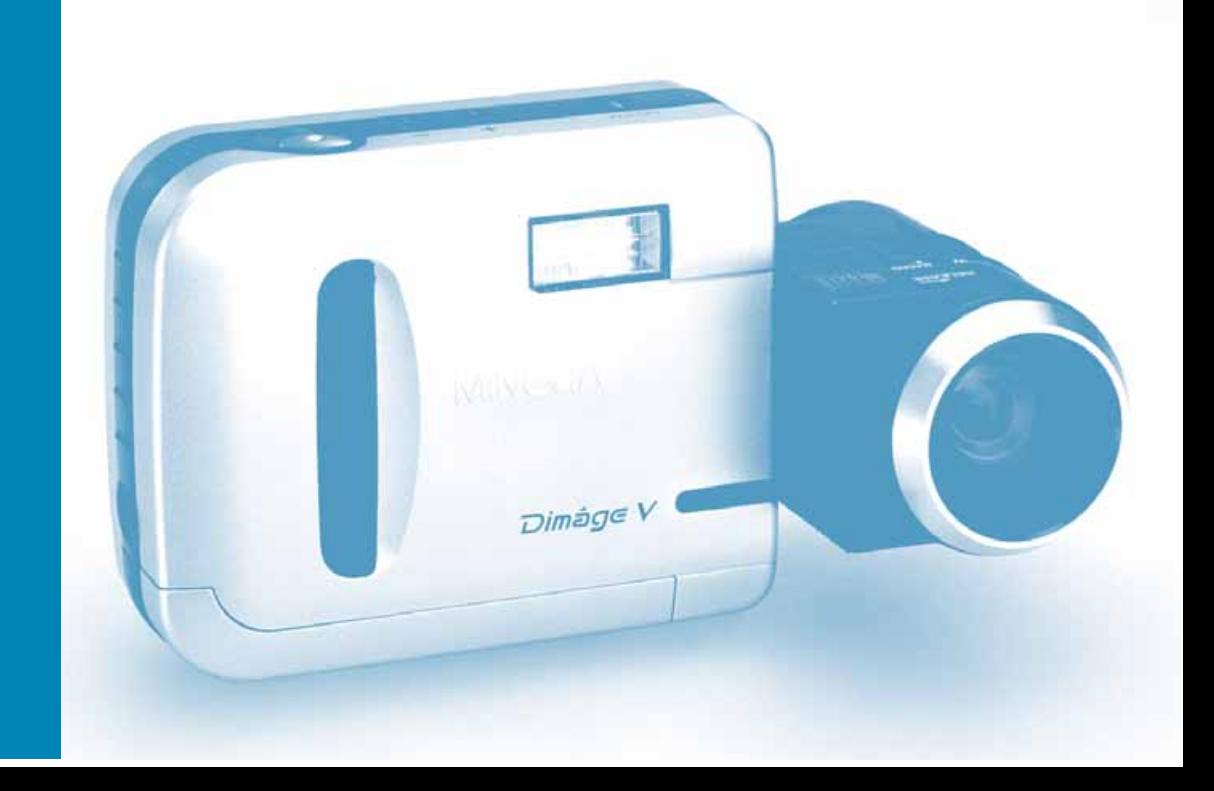

Vi ringraziamo per aver acquistato la Dimâge V Minolta, la nuova fotocamera ultracompatta digitale, dotata delle seguenti caratteristiche innovative:

- **• CCD, da 1/3" con filtro RGB** con risoluzione a pixel quadrati in linea, a garanzia di immagini formato VGA, di alta qualità e con perfetta resa cromatica.
- **• Monitor LCD da 1,8" a colori** consente di inquadrare facilmente e visualizzare il risultato finale in tempo reale.
- **• Obiettivo zoom 2,7x con funzione Macro** lunghezza focale 4,8-13,0mm (equivalente a 34-92mm nel formato 35mm). La funzione Macro vi permette di poter catturare a pieno schermo un soggetto dalle dimensioni di una carta di credito. La distanza minima di messa a fuoco con la funzione Macro è di soli 5cm. L'obiettivo è rotante e può essere disinserito dalla fotocamera per permettere una più ampia scelta di angoli di ripresa.
- **• Flash automatico** per compensare l'illuminazione di riprese in oscurità o in controluce.
- **• Scheda di memoria digitale estraibile** La Dimâge V è compatibile con le schede di memoria SmartMedia™, formato francobollo.
- **• Porta seriale** è sistemata sul corpo macchina della Dimâge V per facilitare il trasferimento delle immagini dalla fotocamera ad un personal computer Macintosh o PC (in ambiente Windows 95).

Vi invitiamo a leggere con attenzione questo libretto di istruzioni perché vi aiuterà a comprendere subito il funzionamento della fotocamera e dei suoi accessori e il suo corretto e sicuro utilizzo. Ogni segnalazione in merito ad eventuali errori di stampa od errata traduzione è sempre gradita.

Per le informazioni relative all'installazione e impiego del software vi invitiamo a leggere il relativo libretto di istruzioni fornito con il software.

Il presente libretto contiene informazioni relative ai prodotti disponibili al giugno 1997. Per la compatibilità con prodotti successivi a questa data vi preghiamo di contattare il Distributore Minolta.

Questo marchio, apposto sulla parte inferiore della fotocamera, vi garantisce la sua corrispondenza ai requisiti richiesti dall'Unione Europea (UE), per la regolazione di apparecchiature che possono causare interferenze. CE significa Conformità Europea.

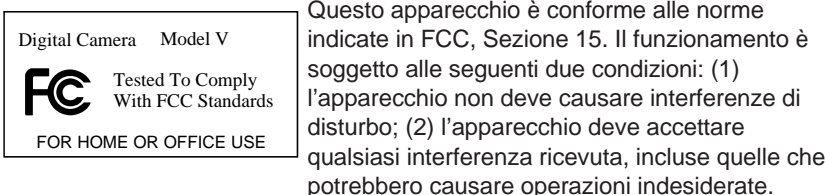

Questa apparecchiatura digitale di classe B assolve a tutti i requisiti imposti dalla normativa canadese in merito alle regolazioni di apparecchiature che possono causare interferenze.

Non rimuovete la parte interna dei cavi seriali.

- Macintosh® è il marchio registrato dalla Apple Computer Inc.
- Windows® e Windows® 95 sono marchi registrati da Microsoft Corporation.
- Il nome depositato di Windows è Sistema Operativo Windows® Microsoft®.
- SmartMedia™ è marchio registrato da Toshiba Corporation.
- Tutti gli altri marchi, i nomi delle aziende e dei prodotti sono di proprietà dei rispettivi depositari.

# <span id="page-2-0"></span>**PER UN IMPIEGO CORRETTO E SICURO**

### **SIMBOLI STANDARD**

In questo libretto di istruzioni e sulla fotocamera vengono usati vari simboli di avvertenza per un impiego corretto e sicuro dell'apparecchio. Per evitare il rischio di danneggiare la fotocamera e per la massima sicurezza di tutti coloro che la utilizzano, vi consigliamo di osservare attentamente tali simboli, di familiarizzare con il loro significato e di leggere questo libretto di istruzioni.

### **ESEMPI**

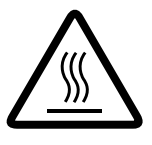

Le segnalazioni contornate da un triangolo indicano di fare attenzione. Il simbolo al loro interno raffigura l'oggetto del rischio. L'esempio qui a sinistra segnala il rischio di temperatura elevata.

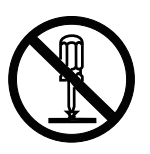

Le segnalazioni contornate da un cerchio con banda diagonale indicano una proibizione. Il simbolo all'interno illustra l'oggetto della proibizione. L'esempio qui a sinistra segnala il divieto di smontare.

### **NORME DI SICUREZZA**

Leggete attentamente le seguenti norme di sicurezza prima di utilizzare la fotocamera.

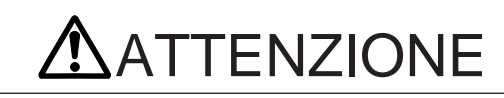

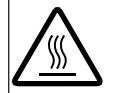

Non toccate il tubo del flash durante l'uso: potrebbe essere molto caldo.

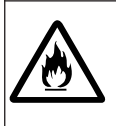

Non osservate direttamente il sole attraverso il mirino. Non lasciate mai la fotocamera in pieno sole. Se la luce del sole dovesse mettere a fuoco in un punto, la fotocamera potrebbe incendiarsi o essere causa di incendio.

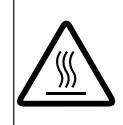

Leggete ed attenetevi scrupolosamente a tutte le avvertenze fornite con le batterie. Una batteria usata in modo improprio potrebbe screpolarsi, surriscaldarsi o addirittura esplodere.

• Non inserite la batteria con i poli (+/–) invertiti.

• Non usate una batteria che presenti segni di deterioramento.

• Non gettate la batteria nel fuoco e non esponetela ad alte temperature.

• Non cercate di ricaricare, mettere in corto circuito o smontare la batteria. . Non utilizzate mai batterie diverse per tipo, marchio e data di scadenza.

# **ATTENZIONE**

Osservate rigorosamente le precauzioni indicate quando utilizzate l'apparecchio in presenza di bambini o di persone che potrebbero avere difficoltà a rendersi conto della sua potenziale pericolosità.

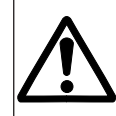

Osservate le dovute precauzioni utilizzando questo apparecchio e i suoi accessori per evitare il rischio di incidenti causati da:

• Uno scatto del flash troppo vicino agli occhi del soggetto.

• La cinghia della fotocamera che potrebbe stringersi intorno al collo.

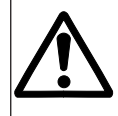

Tenete sempre gli oggetti di piccole dimensioni lontano dai bambini, perché potrebbero ingoiarli. Qualora ciò accadesse, consultate immediatamente un medico.

# **PER UN IMPIEGO CORRETTO E SICURO**

### **NORME DI SICUREZZA**

# **APRECAUZIONI**

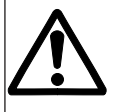

Non sollevate e non fate oscillare la fotocamera tenendola per i cavi (cavi seriali o cavo di estensione dell'obiettivo). L'apparecchio potrebbe staccarsi e cadere rompendosi o causando danni a persone o cose.

Non fate scattare il flash negli occhi di persone o animali, soprattutto di neonati o bambini piccoli. Fotografando con il flash osservate una distanza non inferiore a 1m.

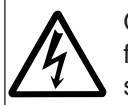

Qualora vi accadesse di far cadere o di colpire violentemente la fotocamera e temeste di aver causato danni interni, estraete subito le batterie e non utilizzate l'apparecchio.

Non cercate di smontare la fotocamera da soli. Per qualunque riparazione, consultate un Centro di Assistenza autorizzato Minolta.

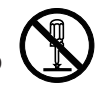

Fate attenzione a non toccare il circuito ad alto voltaggio all'interno della fotocamera perché potreste prendere la scossa.

### **PRECAUZIONI NELL'USO DELLA DIMÂGE V**

- Le prestazioni delle batterie si riducono alle basse temperature. Al freddo, vi consigliamo di tenere fotocamera e batterie di ricambio ben protette sotto al cappotto quando non fotografate. Le batterie al nichel-cadmio garantiscono migliori prestazioni alle basse temperature. Le batterie fredde recupereranno parte della loro carica ritornando a temperature standard.
- Se pensate di non utilizzare la fotocamera per un certo periodo di tempo, ricordatevi di estrarre le batterie perché l'eventuale perdita di acido potrebbe causare gravi danni.
- Utilizzando batterie alcaline il simbolo di carica potrebbe dare un'indicazione inferiore alle reali condizioni delle batterie. Continuate ad utilizzare la fotocamera perché sul pannello ricomparirà l'indicazione corretta.

### **TEMPERATURE E CONDIZIONI OPERATIVE**

- Il corretto funzionamento di questa fotocamera è garantito con temperature comprese tra 5 e 40°C.
- Non lasciate mai la fotocamera in ambienti molto caldi, come all'interno di un'auto in estate.
- Proteggete la vostra fotocamera dall'umidità eccessiva.
- Per evitare la formazione di condensa, sistemate la fotocamera in un sacchetto di plastica chiuso ermeticamente prima di spostarla da un ambiente freddo ad uno caldo; attendete che ritorni alla normale temperatura ambiente prima di estrarla dal sacchetto.

### **ULTERIORI PRECAUZIONI**

La Dimâge V non è impermeabile.

- . Asciugatevi bene le mani prima di inserire o rimuovere le batterie o le schede di memoria; non fotografate con le mani bagnate. Queste precauzioni scongiureranno il rischio di danni all'apparecchio.
- . Fate attenzione quando fotografate in riva al mare o vicino a uno specchio d'acqua per evitare gravi o costosi danni all'apparecchio.
- . Se la fotocamera dovesse bagnarsi, non usatela e rivolgetevi ad un Centro di Assistenza autorizzato Minolta, facendo riferimento all'elenco riportato sul retro di questo libretto.
- . Usate le dovute precauzioni quando montate la fotocamera su un cavalletto. Se la vite di aggancio venisse avvitata troppo a fondo l'apparecchio potrebbe danneggiarsi.
- . Se dovete spostarvi con la fotocamera montata su un cavalletto, sorreggete sia la fotocamera che il cavalletto per evitare il rischio di danni.

# <span id="page-4-0"></span>**PER UN IMPIEGO CORRETTO E SICURO CONTENUTO DELLA CONFEZIONE**

### **PRECAUZIONI NELL'USO DELLE SCHEDE DI MEMORIA RM-2S/RM-4S**

La scheda di memoria SmartMedia™ SSFDC (Solid State Floppy Disk Card), inclusa nella confezione, deve essere maneggiata con cura per evitare il rischio di danneggiamento. Vi invitiamo perciò a leggere ed osservare le seguenti precauzioni:

- Proteggete la scheda di memoria da umidità eccessiva.
- Non lasciate mai la scheda di memoria in ambienti molto caldi, come all'interno di un'auto in estate. Non esponetela mai ai raggi del sole.
- Non piegate la scheda di memoria, non torcetela ed evitate di sottoporla a urti.
- Evitatene il contatto con liquidi e sostanze corrosive.
- Non cercate di smontarla o di modificarla.
- Non toccate i punti di contatto magnetici della scheda.
- Non estraete la scheda mentre la fotocamera o il PC la stanno utilizzando (operazioni di lettura dei dati, cancellazione, formattazione, registrazione).
- Per riporre o trasportare la scheda utilizzate il suo contenitore antistatico e riponetela nella sua custodia di plastica.
- Spegnete sempre la fotocamera prima di inserire o estrarre la scheda.

I dati memorizzati sulla scheda dischetto potrebbero andare perduti o potrebbero danneggiarsi per vari e imprevedibili motivi (elettricità statica, disturbi elettrici, malfunzionamento della fotocamera, altro). **Effettuate sempre una copia di salvataggio.** Per questa operazione fate riferimento al paragrafo relativo alla copia dei dati delle immagini nel libretto di istruzioni del software.

**Minolta declina ogni responsabilità per eventuale danneggiamento o perdita dei dati memorizzati nelle schede-dischetto.**

Controllate che nella confezione siano presenti gli articoli elencati qui di seguito. Nel caso che il contenuto non corrisponda a quanto indicato, vi preghiamo di contattare il Distributore Minolta di zona.

- Dimâge V Fotocamera digitale
- Cavo LC-V100 per estensione dell'obiettivo
- Scheda di memoria RM-2S
- Custodia fotocamera CC-V1
- Cinghia a polso HS-V1
- 4 batterie tipo AA
- "Guida riferimento rapido" (Quick Reference Guide)
- CD-ROM "Dimâge V Instruction Manuals" Windows/Macintosh (guida operativa - Fotocamera & Software Windows/Macintosh)
- CD-ROM "Dimâge V Image Control" Windows/Macintosh" (Software Windows/Macintosh)
- Cavo seriale SC-232C per Windows
- Cavo seriale SC-422 per Macintosh
- CD-ROM Adobe PhotoDeluxe
- Certificato di garanzia della fotocamera

In aggiunta agli accessori standard forniti nella confezione sono disponibili numerosi altri accessori opzionali per la vostra nuova Dimâge V. Fate riferimento a pag. 71 per maggiori informazioni.

# <span id="page-5-0"></span>**INDICE**

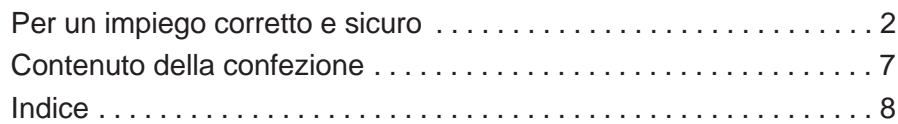

### **[OPERAZIONI ESSENZIALI](#page-6-0)**

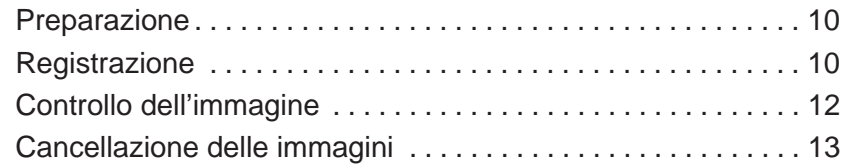

### **[IDENTIFICAZIONE DELLE PARTI](#page-8-0)**

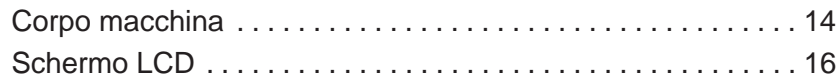

### **[PRIMA DI FOTOGRAFARE](#page-10-0)**

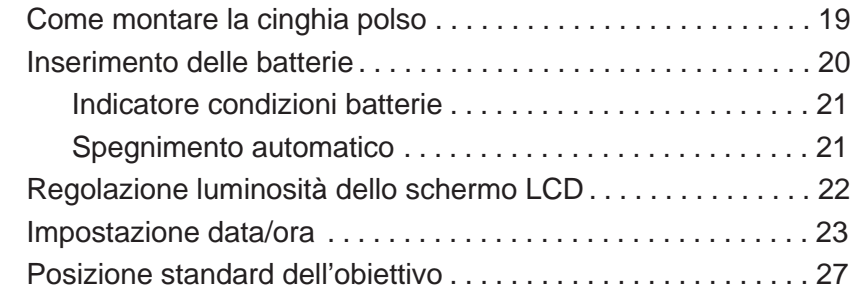

### **[MEMORIZZAZIONE DELLE IMMAGINI](#page-15-0)**

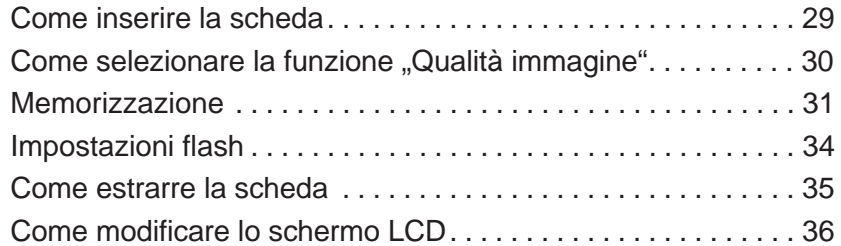

### **[OPERAZIONI PIU' SOFISTICATE](#page-20-0)**

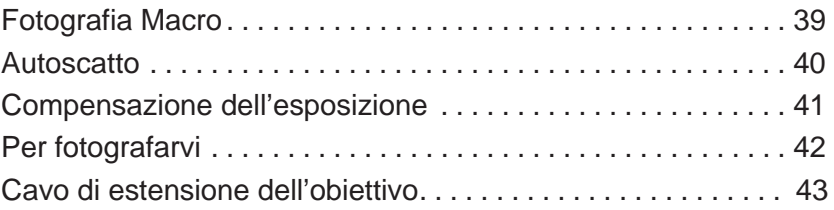

### **[PER RICHIAMARE LE IMMAGINI MEMORIZZATE](#page-24-0)**

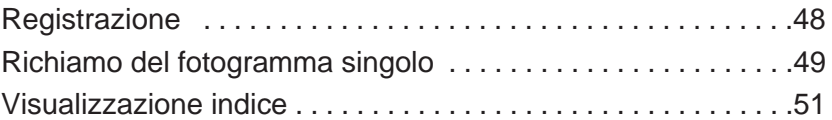

### **[CANCELLAZIONE DELLE IMMAGINI](#page-28-0)**

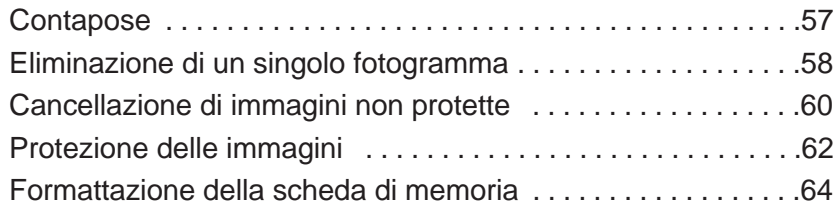

### **[APPENDICE](#page-34-0)**

nn

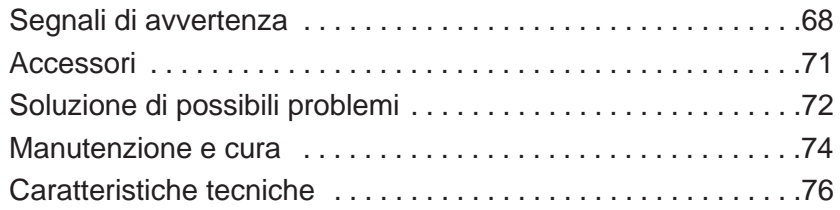

# <span id="page-6-0"></span>**OPERAZIONI ESSENZIALI**

**PREPARAZIONE <sup>■</sup>** fate riferimento alle pagg. 20 e 29.

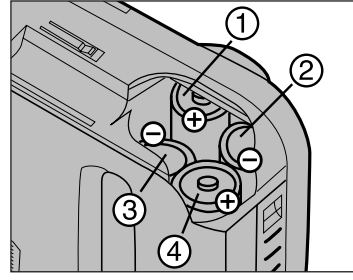

Inserite le batterie come mostrato.

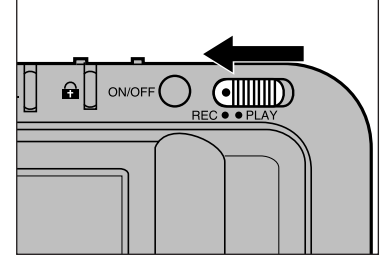

**8** Spostate l'interruttore di Record/Play (registrazione/visione) su REC.

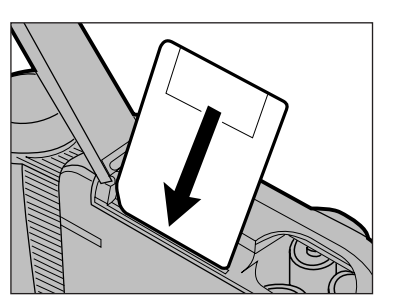

Inserite la scheda di memoria.

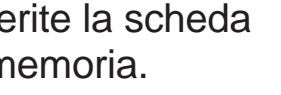

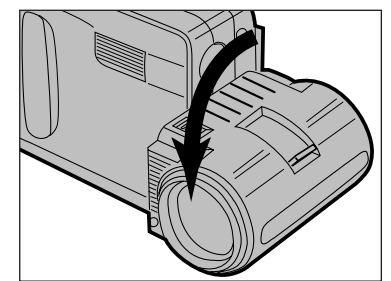

**4** Ruotate in avanti l'obiettivo di 90°.

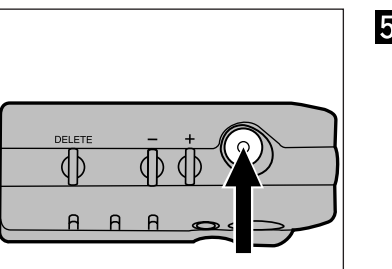

Inquadrate l'immagine sullo schermo LCD e premete il pulsante di scatto.

REGISTRAZIONE **\*** fate riferimento alle pagg. 30-33.

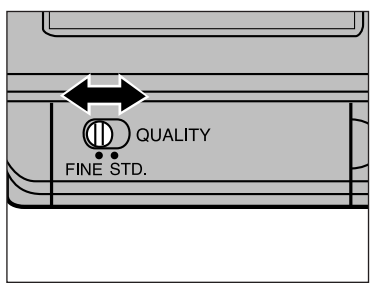

**Selezionate la funzione** "Qualità immagine" come mostrato.

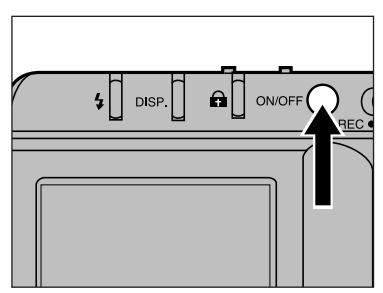

**A** Accendete la fotocamera.

# <span id="page-7-0"></span>**OPERAZIONI ESSENZIALI**

**CONTROLLO DELL'IMMAGINE Example 12** Fate riferimento alle pagg. 48-54

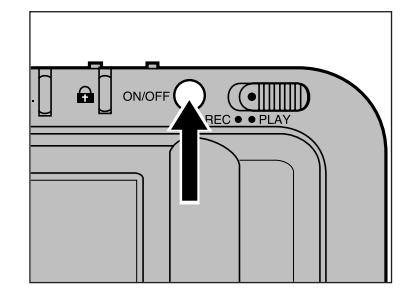

Accendete la fotocamera.

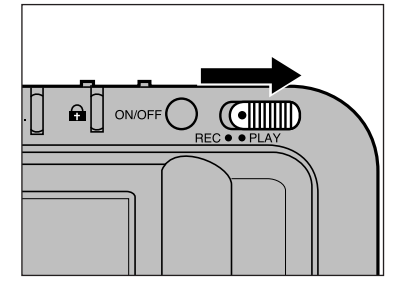

2 Spostate l'interruttore Record/Play su PLAY.

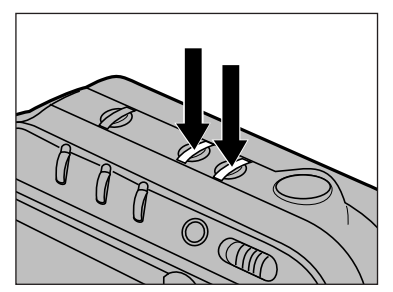

**B** Scegliete l'immagine da richiamare premendo il pulsante + o quello –.

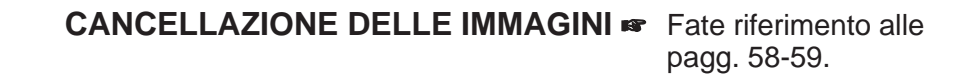

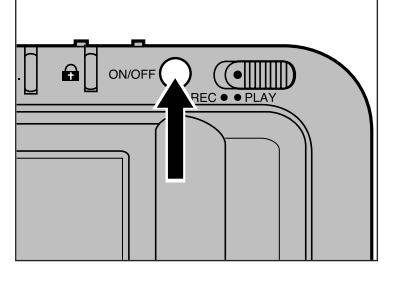

**I** Spegnete la fotocamera.

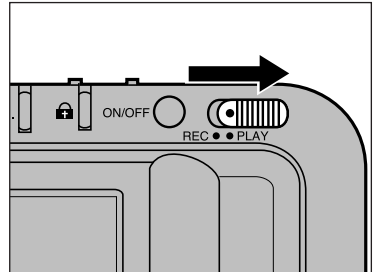

2 Spostate l'interruttore Record/Play su PLAY.

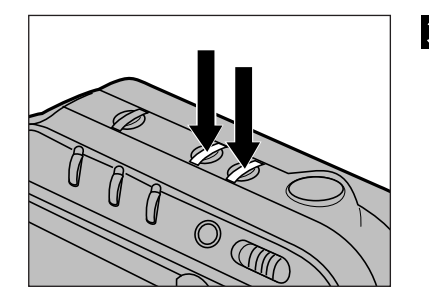

**8** Visualizzate l'immagine che volete cancellare premendo il pulsante + o quello –.

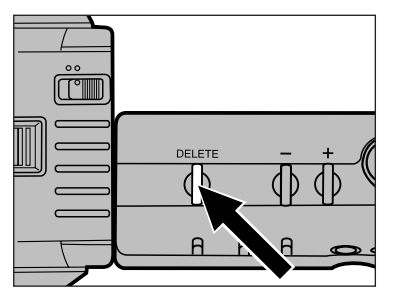

**4** Premete e tenete premuto il pulsante di cancellazione per non meno di 1 sec.

## <span id="page-8-0"></span>**IDENTIFICAZIONE DELLE PARTI**

### **CORPO MACCHINA**

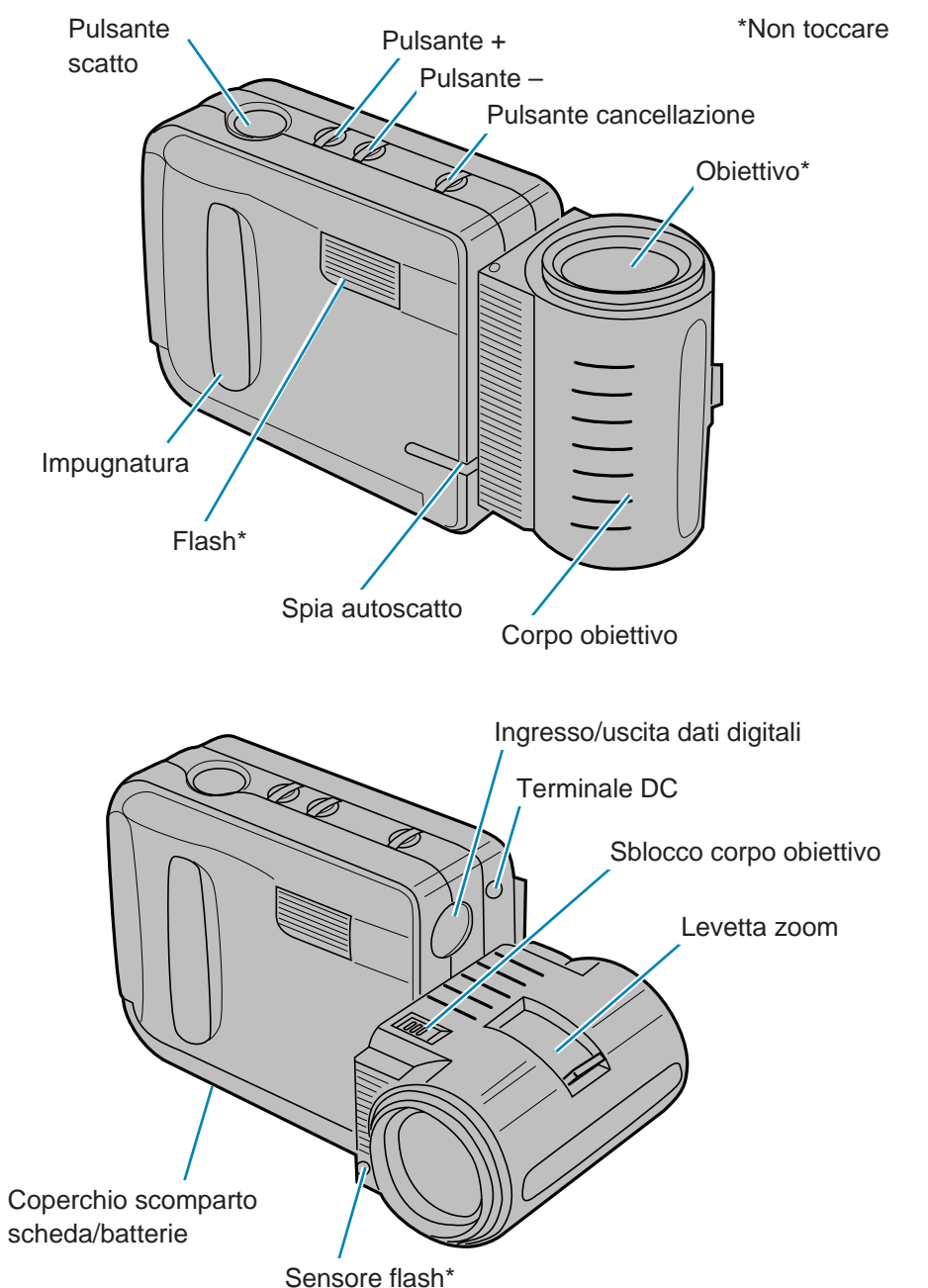

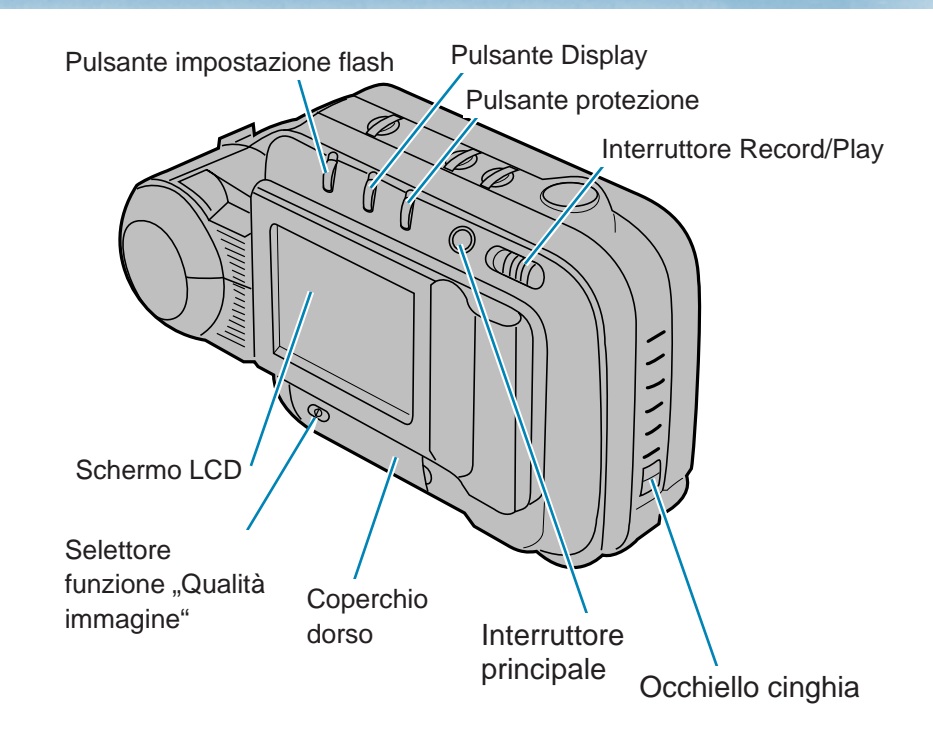

Coperchio dorso - esterno

ה ה מ

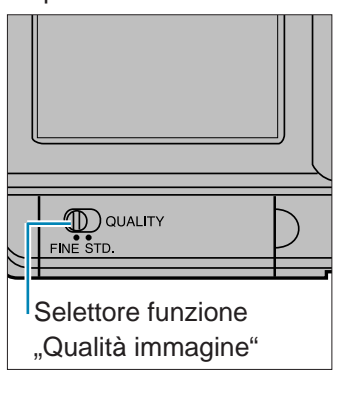

Coperchio dorso - interno

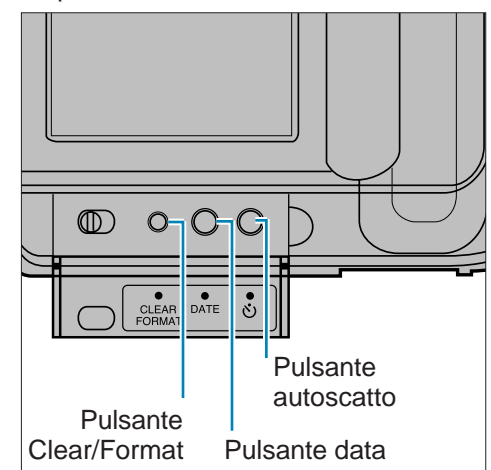

## <span id="page-9-0"></span>**IDENTIFICAZIONE DELLE PARTI**

### **SCHERMO LCD**

#### **Impostazione Record**

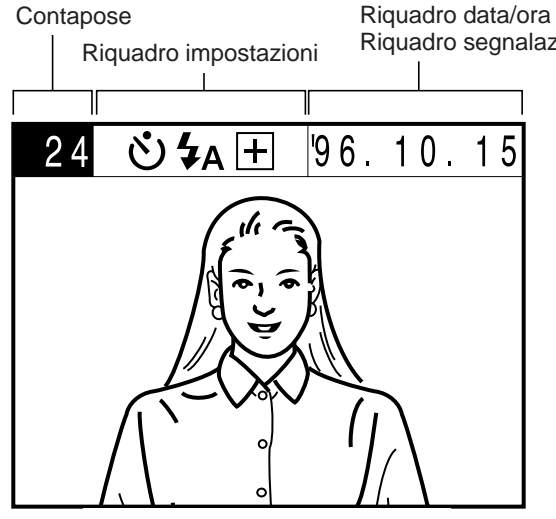

Riquadro segnalazioni di avvertenza

Premendo il pulsante Display potrete far scomparire le informazioni visualizzate o modificare la barra informazioni dello schermo LCD. Fate riferimento alla pag. 36.

#### **Impostazione Play**

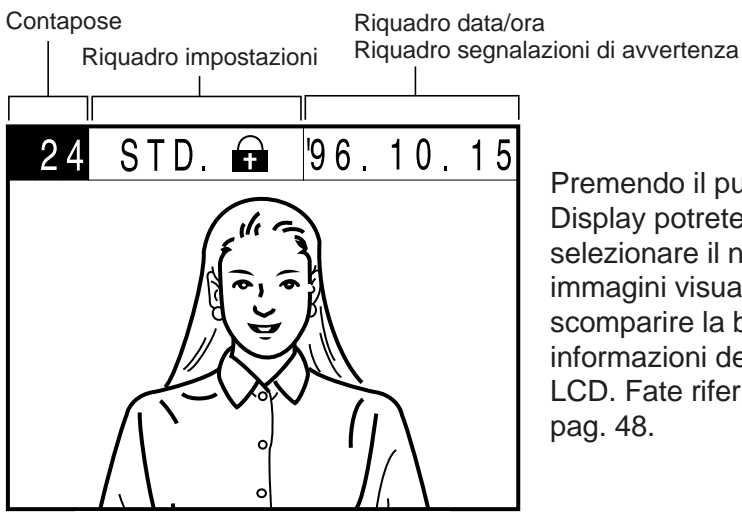

Premendo il pulsante Display potrete selezionare il numero delle immagini visualizzate o far scomparire la barra informazioni dello schermo LCD. Fate riferimento alla pag. 48.

#### **Contapose**

**Su Record** - Potete decidere se il contapose debba indicare il numero dei fotogrammi da esporre o il numero del primo fotogramma non esposto (conteggio dei fotogrammi esposti).

**Su Play** - Il contapose indica il numero del fotogramma che viene visualizzato.

### **Riquadro impostazioni**

**Su Record** - Vengono segnalate le impostazioni in uso. Queste impostazioni sono quelle operative per il fotogramma che ci si accinge a riprendere.

• Autoscatto.

• Impostazione flash (automatico/attivazione forzata/esclusione flash).

• Informazioni relative alla regolazione dell'esposizione.

**Su Play** - Vengono mostrate le impostazioni relative al fotogramma visualizzato.

- "Qualità immagine" (Fine/Standard).
- Segnalazione immagine protetta (fate riferimento alla pag. 62).

### **Riquardo data/ora**

**Su Record** - Sull'immagine sarà registrata la data/ora dello scatto. Per modificare la successione dei dati o le informazioni visualizzate fate riferimento alle pagg. 23-26.

**Su Play** - Compaiono i dati relativi alla data/ora dell'immagine visualizzata.

### **Riquardo segnalazioni di avvertenza**

Sia su Record che su Play compaiono informazioni o segnalazioni di avvertenze importanti che si sostituiscono ai dati relativi alla data/ora. Fate riferimento alle pagg. 68-70 per le informazioni relative alle icone di avvertenza e al loro significato.

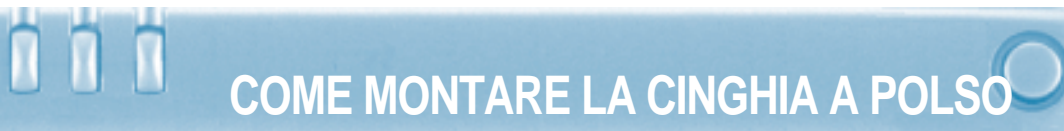

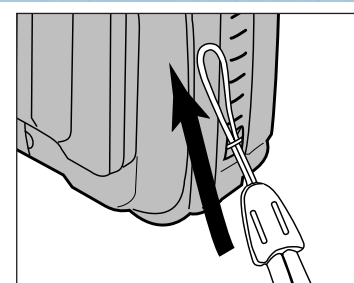

**Il** Inserite il laccetto della cinghia nell'apposito occhiello sul corpo macchina.

<span id="page-10-0"></span>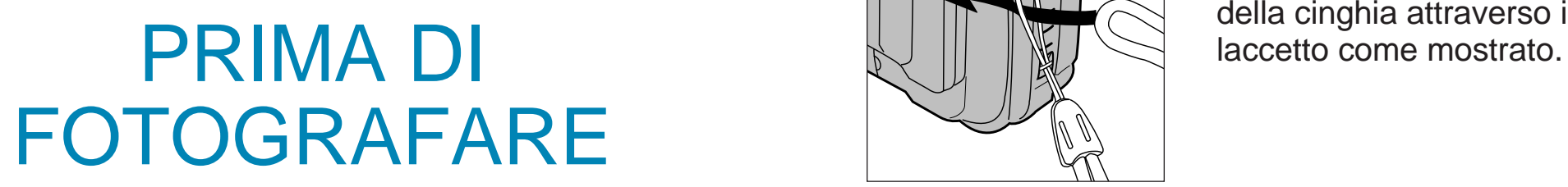

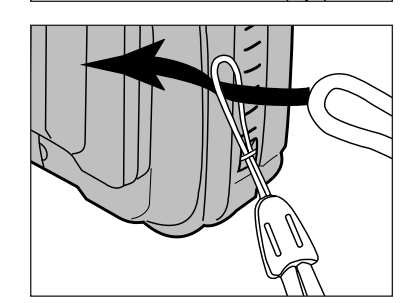

<sup>2</sup> Fate passare l'estremità della cinghia attraverso il

# <span id="page-11-0"></span>**INSERIMENTO DELLE BATTERIE**

Questa fotocamera utilizza 4 batterie tipo AA per alimentare tutte le sue funzioni. Potete usare batterie alcaline o al nichel-cadmio.

- Le batterie al nichel-cadmio devono essere ricaricate con l'apposito carica-batterie come indicato nel libretto di istruzioni delle batterie (consultate il vostro negoziante di fiducia).
- Non utilizzate mai batterie diverse tra loro per tipo o scadenza.

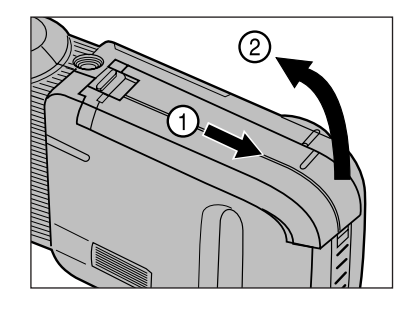

**Aprite lo scomparto** scheda /batterie come mostrato.

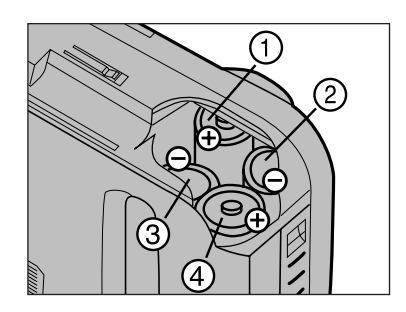

- 2 Inserite le batterie rispettando le indicazioni di polarità +/– sulla fotocamera.
	- $\bullet$  Inserite  $\textcircled{\tiny{1}}$  e  $\textcircled{\tiny{2}}$  e assicuratevi che per prima cosa tocchino i contatti. Quindi spingete le batterie, con un movimento deciso, nell'alloggiamento.

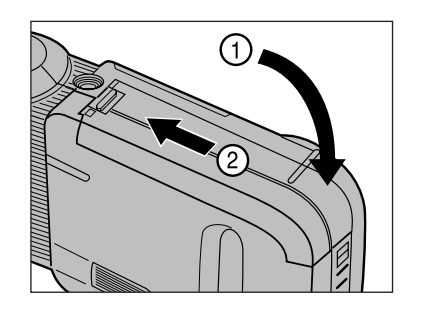

**B** Richiudete il coperchio dello scomparto scheda/batterie facendolo scorrere fino a che non si blocca con uno scatto.

### **INDICATORE CONDIZIONI BATTERIE**

Quando la carica delle batterie è scarsa, il simbolo lampeggia sullo schermo LCD. Sostituite le 4 batterie o utilizzate l'Adattatore per CA AC-V1 (accessorio opzionale).

• La carica delle batterie si esaurirà completamente senza ulteriori avvertenze.

### **SPEGNIMENTO AUTOMATICO**

- Per evitare un inutile consumo delle batterie la fotocamera si spegne automaticamente se non viene utilizzata per più di due minuti (funzione di spegnimento automatico). Per ripristinarne il funzionamento premete l'interruttore principale su "ON". Questa funzione non è operativa quando la fotocamera è collegata al computer con il cavo seriale.
- La funzione di spegnimento automatico è operativa quando la fotocamera è collegata all'Adattore per CA AC-V1.

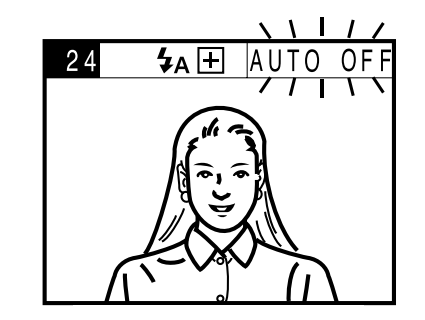

La segnalazione AUTO OFF pulsa per 10 secondi sullo schermo LCD prima dello spegnimento automatico.

# <span id="page-12-0"></span>**LUMINOSITA' DELLO SCHERMO LCD IMPOSTAZIONE DELLA DATA/ORA**

La Dimâge V è dotata di uno schermo LCD a risposta rapida, che offre un'incredibile gamma di angoli di campo. La luminosità dello schermo LCD può essere regolata per compensare le variazioni di luce e i diversi angoli di campo.

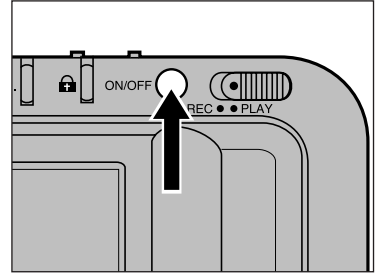

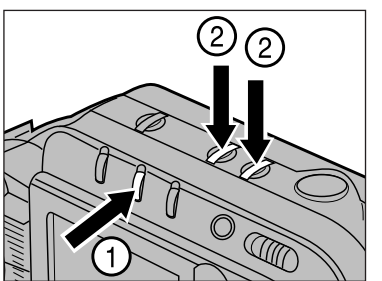

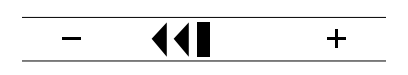

**Premete l'interruttore** principale per accendere la fotocamera.

**2** Mentre premete il pulsante Display, premete anche i pulsanti + o – per regolare la luminosità dello schermo.

- Premete il pulsante + per aumentare la luminosità e quello – per scurire lo schermo.
- Durante la regolazione della luminosità dello schermo comparirà una barra per segnalare il livello di luminosità attivo.
- **8** Rilasciate il pulsante Display e quello + o – quando avete raggiunto il livello di luminosità desiderato.

 La luminosità dello schermo può essere modificata sia su Record che su Play. Su Play l'immagine visualizzata cambierà quando è premuto il pulsante Display; tuttavia mantenendo premuto il pulsante potrete regolare la luminosità seguendo le istruzioni sopra indicate.

Potrete impostare la data o l'ora come qui di seguito indicato.

• Se desiderate modificare solo la successione dei dati, seguite quanto indicato ai punti 1, 2, 3 e 10.

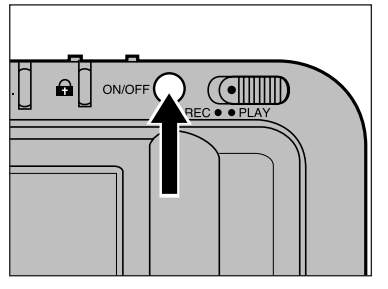

Premete l'interruttore principale per accendere la fotocamera.

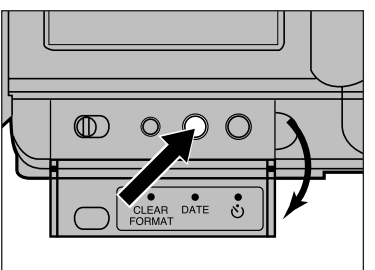

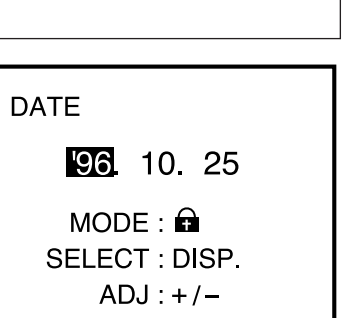

- Aprite il coperchio del dorso e premete il pulsante della data.
	- Sullo schermo compare il menu della data/ora.
- **B** Premete il pulsante di protezione  $(\bigodot)$  per impostare la data/ora desiderata.
	- I dati compaiono secondo la sequenza:

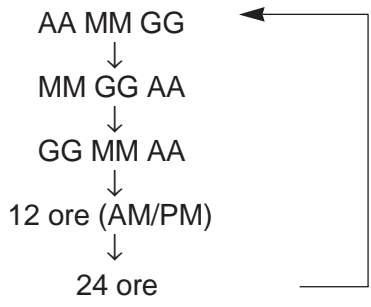

## **IMPOSTAZIONE DELLA DATA/ORA**

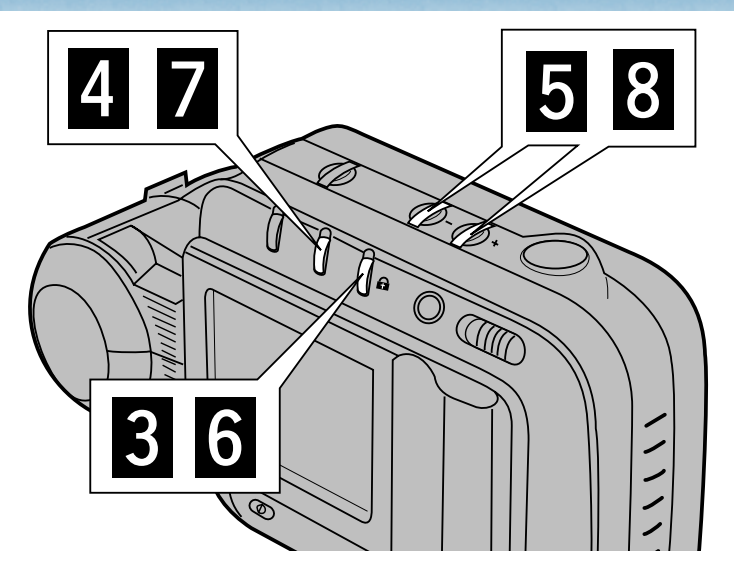

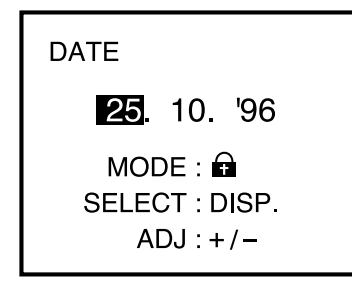

- **Premete il pulsante** Display per illuminare il dato che desiderate modificare.
	- La selezione dei dati inizia da sinistra verso destra.
	- Se non desiderate modificare la data passate al punto  $\delta$ .

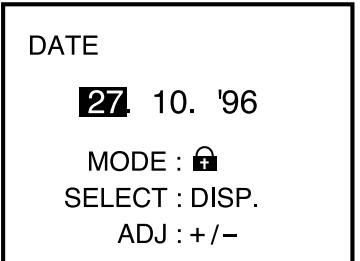

- **B**Utilizzate il pulsante + o quello – per modificare la data.
	- Ripetete le modalità indicate ai punti **4** e **5** fino a che la data non risulta corretta.

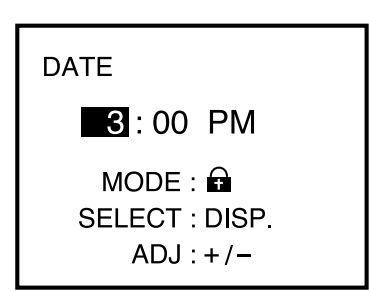

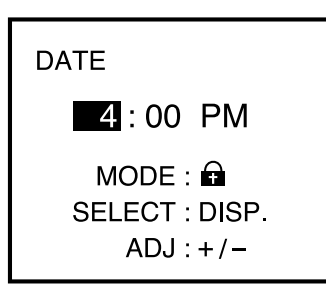

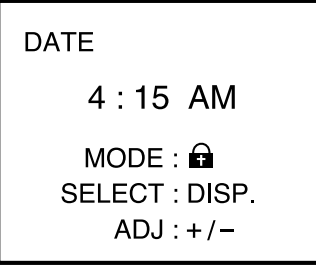

**6** Premete il pulsante di protezione  $(\bigodot)$  per selezionare il tipo di indicazione dell' ora desiderato (12 o 24 ore).

- **7** Premete il pulsante Display per illuminare il dato che desiderate modificare.
	- La selezione dei dati inizia da sinistra verso destra.
- Utilizzate il pulsante + o quello – per modificare la data.
	- Ripetete le modalità indicate ai punti  $\overline{z}$  e  $\overline{s}$  fino a che l'impostazione dell'ora non risulta corretta.

Se avete scelto l'impostazione su 12 ore e volete modificare l'indicazione da AM a PM, fate scorrere le ore fino a che non compare l'indicazione desiderata.

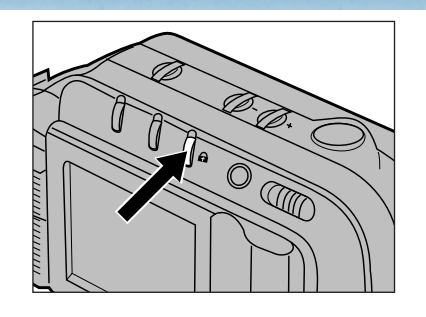

**Dopo aver impostato i dati** come desiderato, per confermarli riselezionate la sequenza desiderata premendo il pulsante di protezione  $(\bigoplus)$ .

• I dati compaiono secondo la sequenza:

> AA MM GG ↓ MM GG AA ↓ GG MM AA ↓ 12 ore (AM/PM) ↓ 24 ore

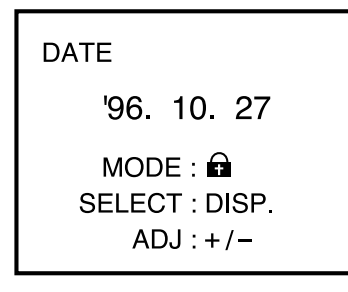

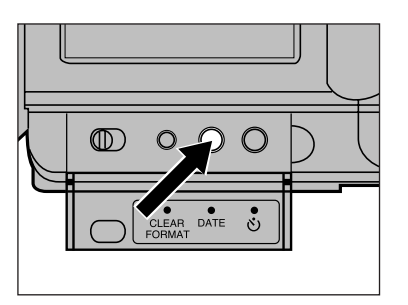

**D** Premete il pulsante data per uscire dal menu di impostazione della data/ora.

# <span id="page-14-0"></span>**IMPOSTAZIONE DELLA DATA/ORA POSIZIONE STANDARD DELL'OBIETTIVO**

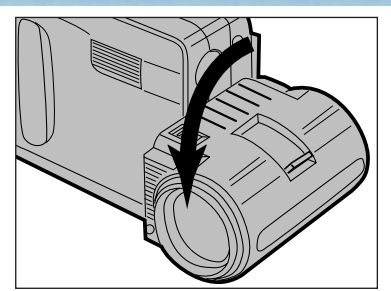

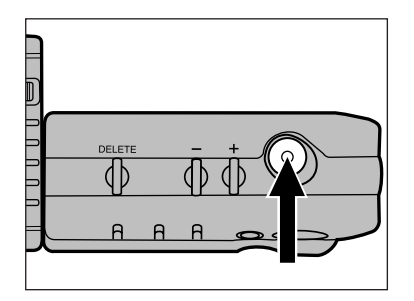

**Ruotate in avanti** l'obiettivo di 90°, come mostrato. E' la posizione chiamata "Standard" in questo libretto di istruzioni.

- Ruotate l'obiettivo fino al punto massimo di rotazione.
- Il flash non scatta se l'obiettivo non è in posizione standard.
- **2** Inquadrate il soggetto nello schermo LCD e premete il pulsante di scatto.
	- Per evitare il rischio di immagini mosse, tenete la fotocamera ben impugnata con entrambe le mani, con le braccia vicino al corpo.
	- Fate attenzione a non coprire il flash e l'obiettivo con le dita o con i capelli.

L'obiettivo della Dimâge V può essere ruotato (avanti e indietro) per fotografare se stessi (fate riferimento a pag. 42).

Utilizzando il cavo di estensione LS-V100, l'obiettivo può essere disinserito dalla fotocamera (fate riferimento alle pagg. 43-46).

# **COME INSERIRE LA SCHEDA**

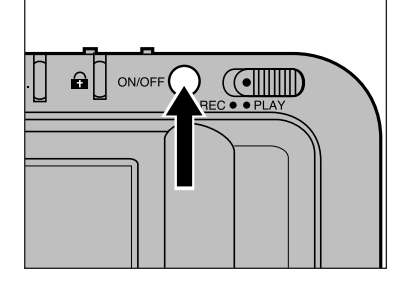

### Spegnete la fotocamera.

**Ricordate di spegnere sempre la fotocamera prima di inserire una scheda di memoria!** Con la fotocamera accesa i dati registrati sulla scheda potrebbero andare persi o risultare gravemente danneggiati.

# <span id="page-15-0"></span>MEMORIZZAZIONE DELLE IMMAGINI

La scheda fornita con la fotocamera è già formattata e pronta per l'uso.

Le schede SmartMedia™ acquistate separatamente devono essere formattate prima dell'uso.

Per inserire la scheda fate riferimento alle istruzioni fornite nella pagina seguente. Per formattare le schede attenetevi alla procedura descritta alle pagg. 64-65.

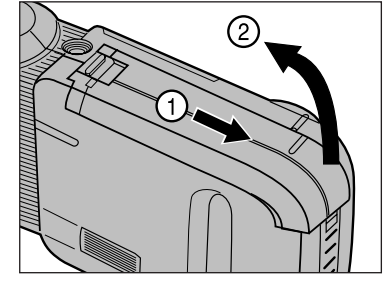

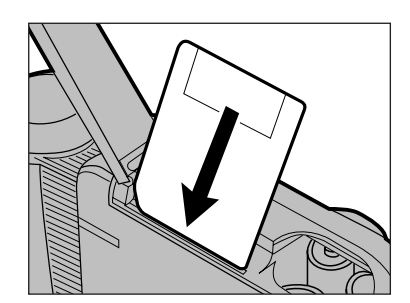

**Z**Aprite il coperchio dello scomparto scheda/batterie.

### **3** Inserire la scheda di memoria nell'apposita fessura.

- Inserite la scheda in modo che il lato con l'angolo tagliato sia rivolto verso l'obiettivo e spingetela dentro.
- Se la scheda oppone resistenza controllate di averla inserita nel verso giusto. Non forzate l'inserimento della scheda per non correre il rischio di danneggiare la scheda stessa o la fotocamera.
- Richiudete lo scomparto scheda/batterie facendolo scorrere fino a che non si blocca con uno scatto.

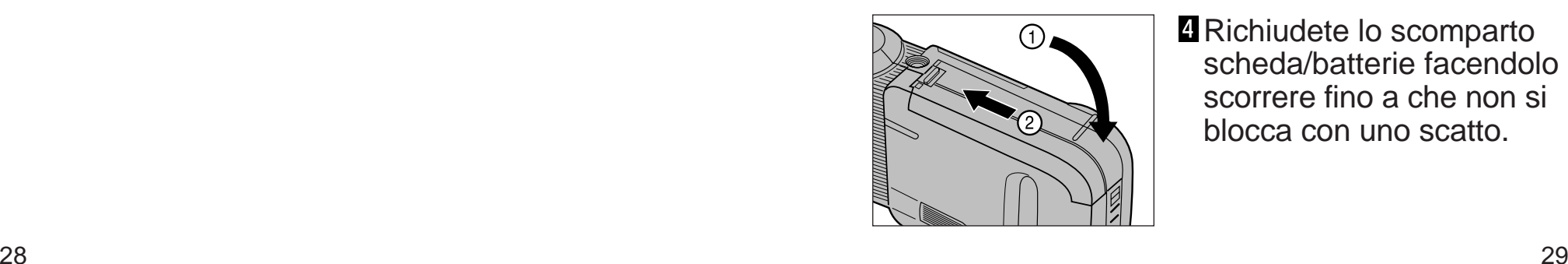

# <span id="page-16-0"></span>**SELEZIONE FUNZIONE "QUALITA' IMMAGINE**

La memorizzazione di file non compressi richiede normalmente una notevole quantità di spazio su disco ed è perciò che generalmente le schede-dischetto di memoria dispongono di poca capacità di registrazione dati. La Dimâge V è dotata invece di un sistema di compressione JPEG (standard internazionale) per comprimere i dati dell'immagine prima della registrazione sulla scheda.

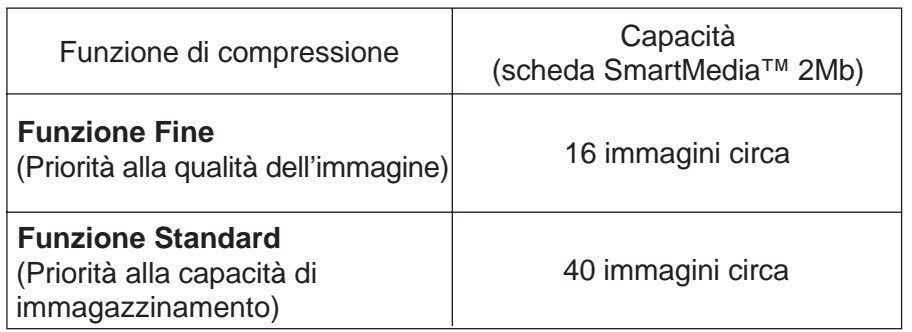

La capacità di memorizzazione è stimata presupponendo che le immagini siano tutte catturate con la funzione FINE o con la funzione STD.

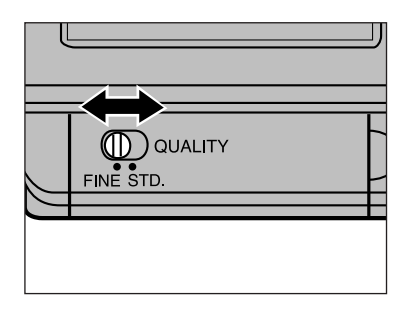

Impostate il selettore "Qualità immagine" su FINE (di qualità) o STD (standard).

- La qualità dell'immagine sulla funzione Standard (STD) è inferiore a quella con la funzione FINE (di qualità).
- E' possibile passare dalla funzione Fine a quella Standard e viceversa in qualsiasi momento. Anche se nei dati registrati sulla stessa scheda di memoria sono state utilizzate entrambe le funzioni, ciò non pone alcun problema. Il numero delle immagini memorizzabili su una scheda dipende dal tipo di funzione utilizzata. Usate il pulsante Display per controllare il numero dei fotogrammi disponibili (fate riferimento alla pag. 36).

### **MEMORIZZAZIONE**

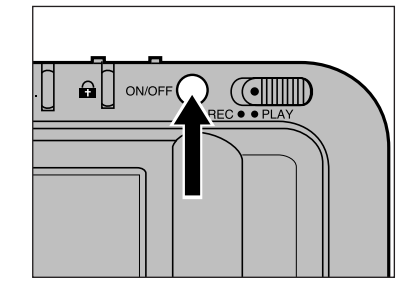

Premete l'interruttore principale per accendere la fotocamera.

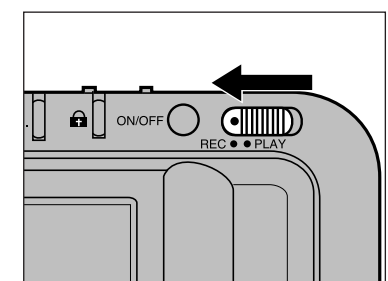

**a** Spostate l'interruttore Record/Play su REC.

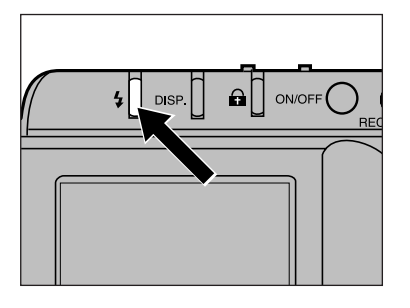

- **B** Premete il pulsante di impostazione del flash per selezionare l'attivazione automatica  $( \n{1}_{A} )$ .
	- Il flash scatterà automaticamente in scarsità di luce o in controluce.

Il flash ha una portata limitata. Assicuratevi che il soggetto rientri nei limiti di tale portata come indicato nella tabella seguente.

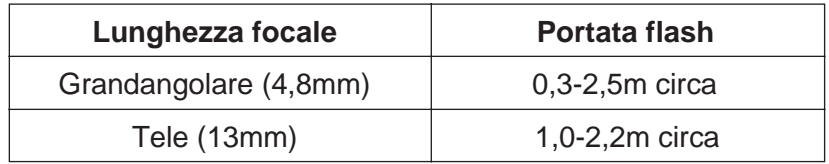

## **MEMORIZZAZIONE**

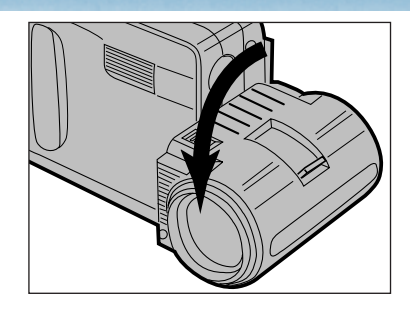

### Ruotate l'obiettivo sulla posizione standard.

• Se l'obiettivo non si trova nella posizione standard il flash non si attiva e sullo schermo LCD pulsano le segnalazioni  $\overline{\ast}$  OFF4 $\Box$ .

**同**Guardando nello schermo

l'immagine regolandola con la leva dello zoom.

• Spostate la levetta su W per

allontanare l'immagine (lunghezza focale più piccola); muovete la levetta su T per avvicinare

l'immagine (lunghezza focale più

LCD inquadrate

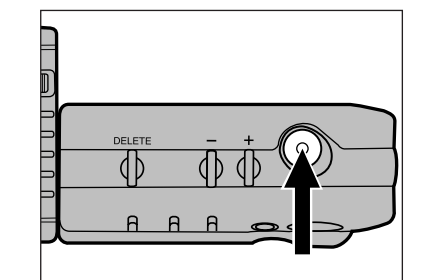

# $4A$ H  $24$ WAIT

### **6** Inquadrate nello schermo LCD e premete il pulsante di scatto.

- L'immagine mostrata sullo schermo è immessa nello stesso tempo sulla scheda di memoria.
- Se premendo il pulsante di scatto la fotocamera non si attiva e sullo schermo compare la segnalazione , significa che il flash si sta caricando. Aspettate che scompaia la segnalazione 4.
- La segnalazione **WAIT** compare sullo schermo mentre l'immagine viene memorizzata sulla scheda.

Quando sullo schermo compare la segnalazione **WAIT** :

- Non staccate l'Adattatore per CA
- Non aprite lo scomparto
- scheda/batterie.

 La modifica della lunghezza focale si riflette sulla distanza minima di messa a fuoco. Assicuratevi che il soggetto rientri nella portata minima di messa a fuoco prima di premere il pulsante di scatto.

grande).

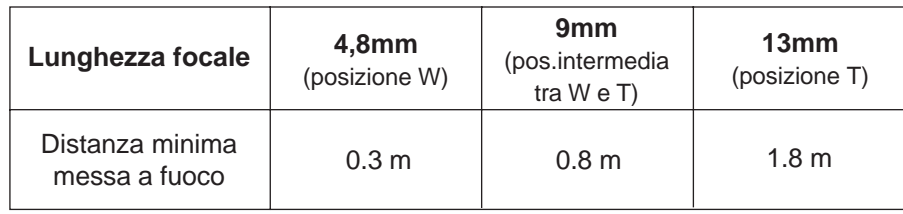

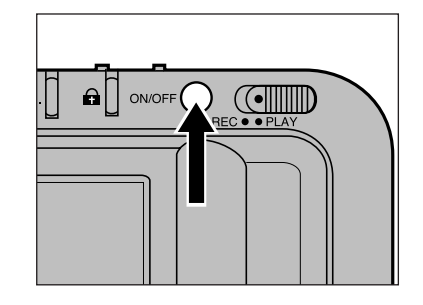

**Z** Spegnete la fotocamera solo quando è terminata l'operazione di registrazione.

# **BELEASE**  $\sqrt{m}$ W MACRO

# <span id="page-18-0"></span>**IMPOSTAZIONI FLASH IMPOSTAZIONI FLASH**

In aggiunta all'impostazione automatica ( $\overline{4}$ A) la Dimâge V dispone dell'attivazione forzata ( $\blacktriangle$ ) e dell'esclusione del flash( $\widehat{\mathcal{R}}$ ).

#### Flash automatico

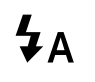

Il flash scatta sempre in scarsità di luce o in controluce. Questa funzione è adatta per la maggior parte delle riprese fotografiche.

Attivazione forzata

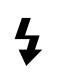

Il flash scatta ogni volta che viene premuto il pulsante di scatto, indipendentemente dai livelli di luce. Questa funzione è particolarmente adatta per schiarire le ombre sul volto del soggetto.

### Esclusione del flash

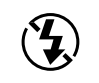

Il flash non scatta. Usate questa funzione per fotografare in luce crepuscolare, con illuminazione notturna o nei luoghi dove è vietato l'uso del flash.

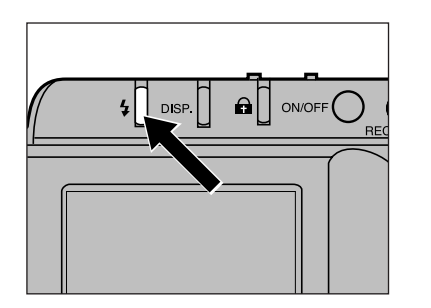

Premete il pulsante di impostazione flash fino a che sul pannello non appare l'icona della funzione desiderata.

- L'impostazione flash può essere modificata solo su Record.
- Il flash non scatta se l'obiettivo non si trova nella posizione standard, anche se è stata selezionata la funzione di attivazione forzata. Se l'obiettivo non è nella posizione standard sullo schermo pulsano le segnalazioni  $(4)$  4 of  $\sqrt{2}$ .

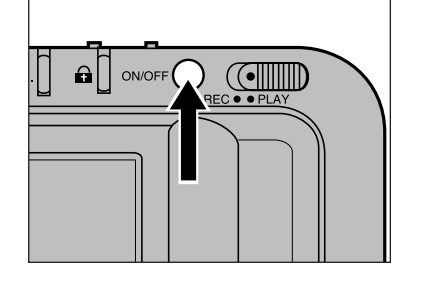

### **Spegnete la fotocamera.**

**Spegnete sempre la fotocamera prima di estrarre la scheda di memoria.** In caso contrario rischiereste la perdita o il grave danneggiamento dei dati contenuti nella scheda.

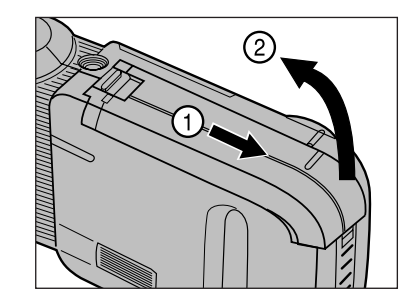

2 Aprite lo scomparto scheda/batterie.

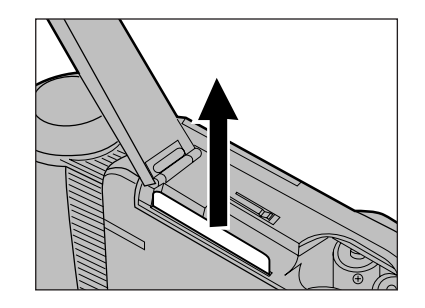

### **B** Estraete la scheda.

• Per proteggerne i contatti magnetici, riponete la scheda nella sua custodia antistatica e riponetela nell'astuccio di protezione in plastica.

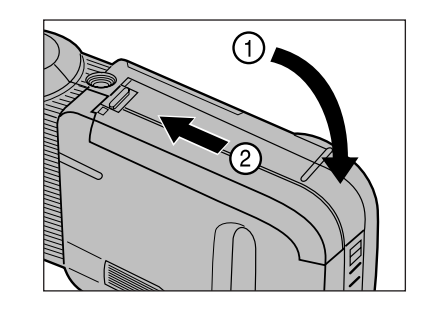

4 Richiudete lo scomparto scheda/batterie facendo scorrere il coperchio fino a che non si blocca con uno scatto.

# <span id="page-19-0"></span>**COME MODIFICARE LO SCHERMO LCD**

Potete modificare le informazioni sullo schermo premendo il pulsante Display. Lo schermo cambierà secondo la sequenza qui di seguito indicata.

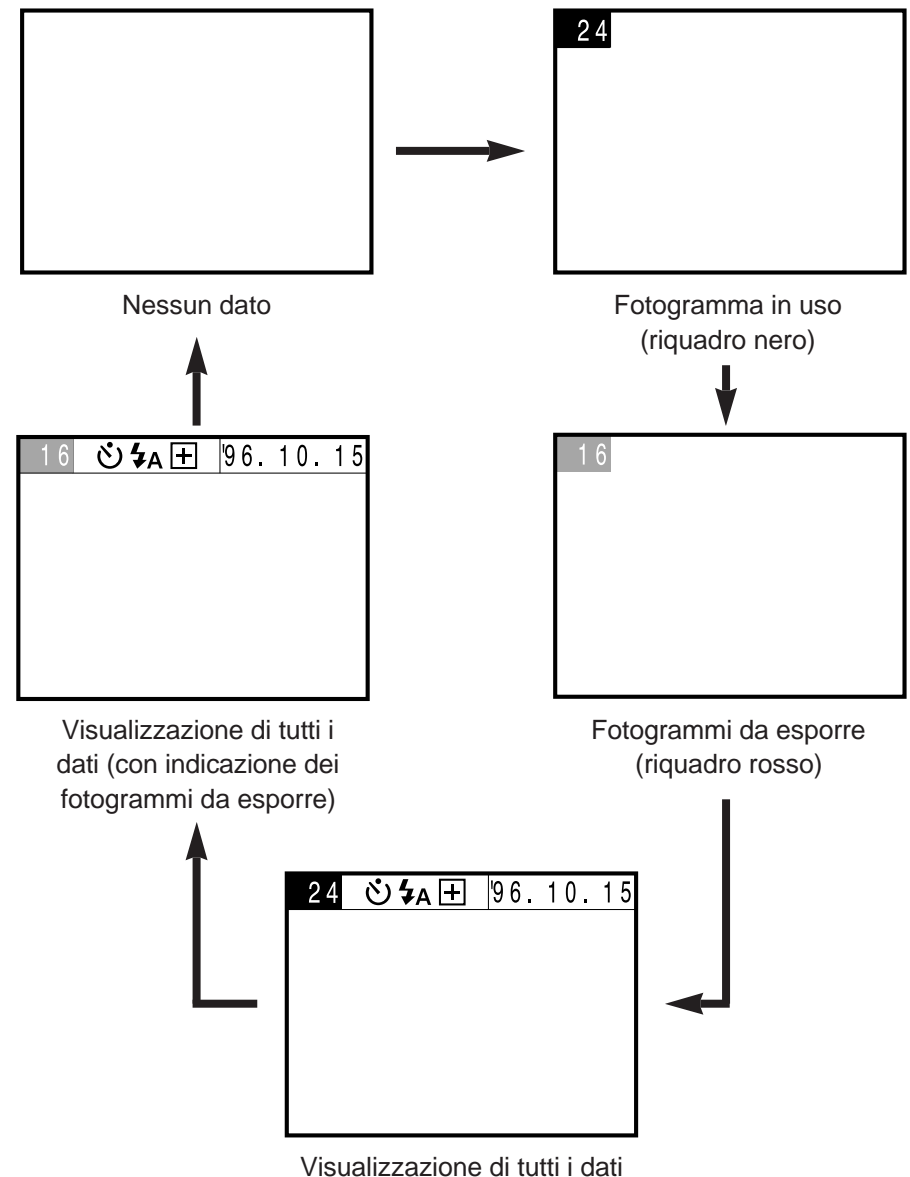

(con indicazione del fotogramma in uso)

- Lo schema qui a sinistra mostra la sequenza visualizzata su Record. Fate riferimento alla pag. 48 per la sequenza visualizzata su Play.
- Il simbolo dell'autoscatto  $(\mathcal{S})$  compare sullo schermo quando viene attivata la funzione di autoscatto anche se è stata selezionata l'opzione Nessun dato.
- Per modificare la sequenza della data o dell'ora fate riferimento alle pagg. 23-26.
- Premete il pulsante Display per confermare il numero dei fotogrammi rimasti dopo aver spostato l'interruttore "Qualità immagine".

# **FOTOGRAFIA MACRO**

Con questa funzione potrete riempire il fotogramma con un soggetto grande appena come una carta di credito. La distanza minima di messa a fuoco con la funzione Macro è di soli 5cm.

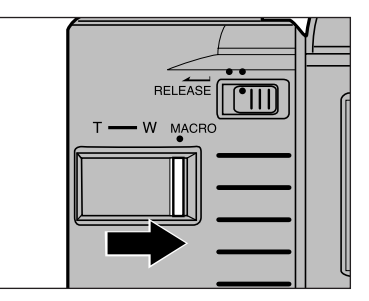

Spostate la levetta zoom su MACRO finché non fà uno scatto.

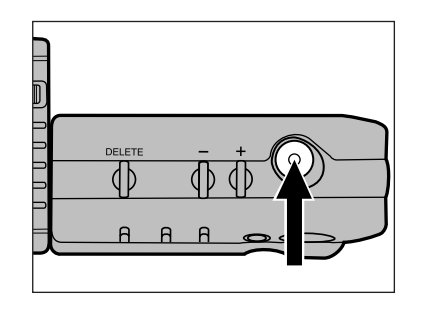

Inquadrate il soggetto nello schermo LCD e premete il pulsante di scatto.

• La messa a fuoco si estende da 5cm a 9,5cm circa.

 Selezionate l'esclusione del flash quando fotografate con la funzione Macro.

Per evitare il rischio di vibrazioni vi consigliamo di utilizzare il mini-treppiede MT-V1 (accessorio opzionale).

# <span id="page-20-0"></span>OPERAZIONI PIU' SOFISTICATE

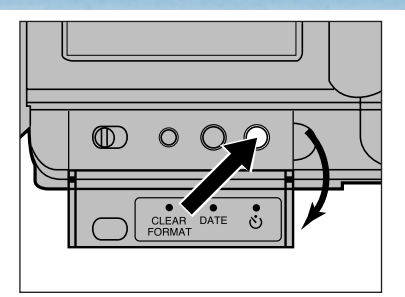

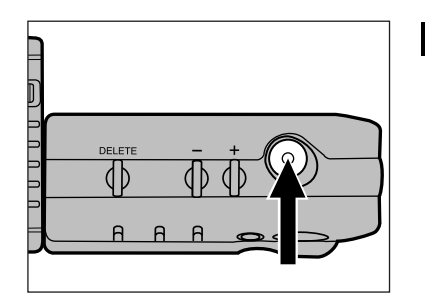

Assicurate la fotocamera su un treppiede. Aprite il coperchio del dorso e premete il pulsante autoscatto.

• Il simbolo  $($ <sup>c</sup> $)$  dell'autoscatto compare sullo schermo.

**2** Inquadrate sullo schermo LCD e premete il pulsante di scatto.

- La spia dell'autoscatto, sul lato anteriore della fotocamera, inizia a pulsare e sullo schermo compare l'indicatore del conteggio alla rovescia.
- L'otturatore scatta circa 10 secondi dopo aver premuto il pulsante di scatto.
- Dopo lo scatto la funzione di autoscatto si annulla automaticamente.
- Per annullare l'autoscatto prima dello scatto dell'otturatore, premete nuovamente il pulsante autoscatto o spegnete la fotocamera.

# <span id="page-21-0"></span>**AUTOSCATTO COMPENSAZIONE DELL'ESPOSIZIONE**

L'immagine può risultare più chiara o più scura regolandone l'esposizione. La Dimâge V permette la compensazione dell'esposizione da -5 a +5.

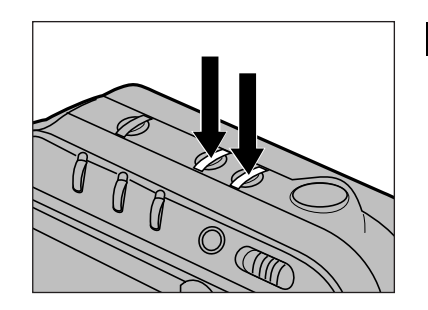

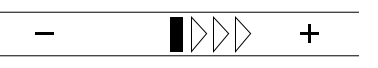

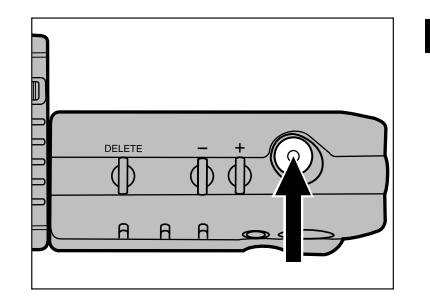

- **I** Prima di fotografare premete il pulsante + o il pulsante – per modificare l'esposizione.
	- Sullo schermo LCD compare una barra mentre viene impostata l'esposizione. La barra indica il livello di compensazione.
	- Dopo aver impostato il livello dell'esposizione desiderata, sulla barra delle informazioni compare l'indicazione  $\boxplus$  o  $\boxminus$
- **2** Inquadrate nello schermo LCD e premete il pulsante di scatto.
	- Dopo lo scatto la fotocamera ritorna automaticamente sull'esposizione automatica.

 L'esposizione può essere modificata solo su Record. Impostate l'esposizione prima dello scatto. Una fotografia memorizzata sulla scheda di memoria non può essere modificata con le funzioni della fotocamera.

L'obiettivo della Dimâge V può ruotare da +90° a -90°. Questa funzione consente di fotografarvi guardando nello schermo LCD.

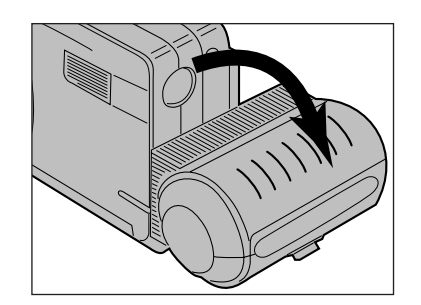

### Ruotate l'obiettivo indietro di 90° fino a che non si arresta.

- L'immagine sullo schermo risulterà diritta ma orientata in senso inverso (come osservata in uno specchio).
- Se l'immagine sullo schermo compare capovolta significa che l'obiettivo non è stato ruotato correttamente fino a -90°.

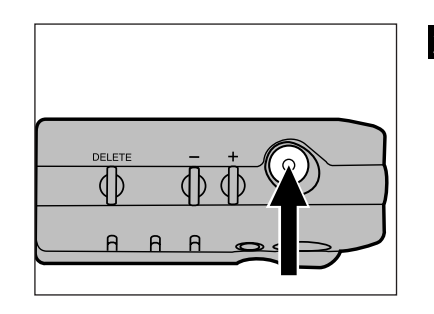

### 2 Inquadratevi nello schermo LCD e premete il pulsante di scatto.

# <span id="page-22-0"></span>**PER FOTOGRAFARVI CAVO DI ESTENSIONE DELL'OBIETTIVO**

L'obiettivo può essere disinserito dalla fotocamera utilizzando il cavo di estensione LS-V100 per avere una più ampia possibilità di angoli di campo.

Spegnete sempre la fotocamera prima di disinserire o rimontare l'obiettivo.

### **DISINSERIMENTO DELL'OBIETTIVO**

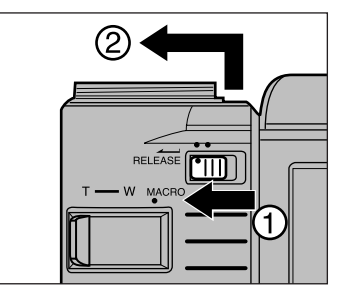

Spostate la levetta di sblocco obiettivo nella direzione indicata. Spostate verso l'alto l'obiettivo per estrarlo dalla fotocamera.

### **MONTAGGIO DEL CAVO DI ESTENSIONE**

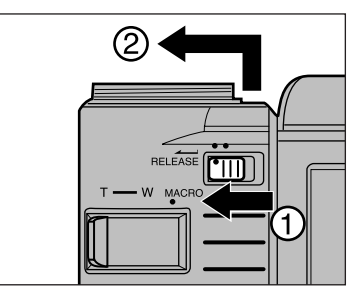

Disinserite l'obiettivo.

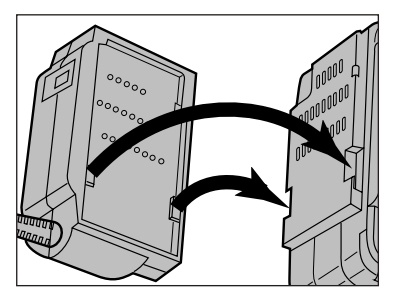

- **2** Fate combaciare i due punti di attacco della fotocamera con quelli del cavo di estensione dell'obiettivo e premete con delicatezza per farli aderire come mostrato.
	- Ricordatevi che una sola parte terminale del cavo dispone di due punti di attacco, mentre l'altra ne ha tre.

Continua alla pagina seguente

## **CAVO ESTENSIONE OBIETTIVO**

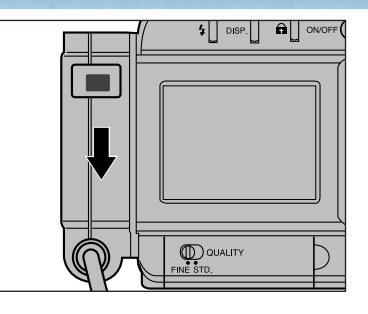

**B** Inserite il connettore del cavo nel corpo macchina premendolo fino a che non si blocca.

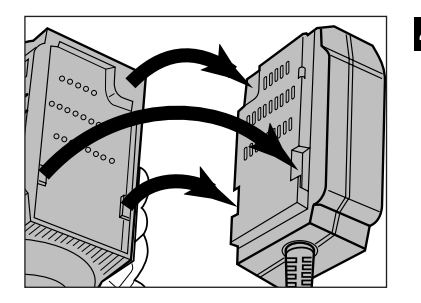

**A** Fate combaciare i tre punti di attacco dell'obiettivo con quelli del cavo di estensione e premete con delicatezza per farli aderire come mostrato.

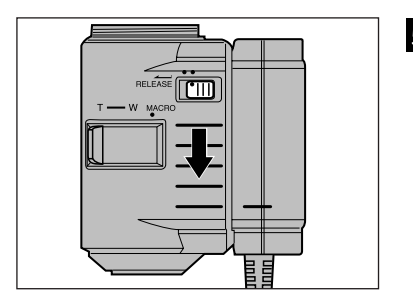

**5** Fate scorrere verso il basso l'obiettivo fino a che non si blocca.

Per fotografare con il cavo di estensione montato, fate riferimento alle istruzioni a pagg. 31-33 del paragrafo "Memorizzazione". Puntate l'obiettivo in direzione del soggetto, inquadrate e scattate.

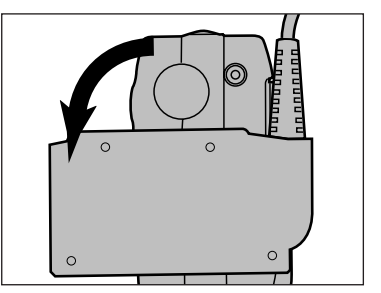

Con il cavo di estensione montato può essere usato il flash. Ruotate in avanti di 90° il connettore del cavo montato sulla fotocamera.

• Il flash non scatta se il connettore del cavo non si trova nella posizione standard dell'obiettivo.

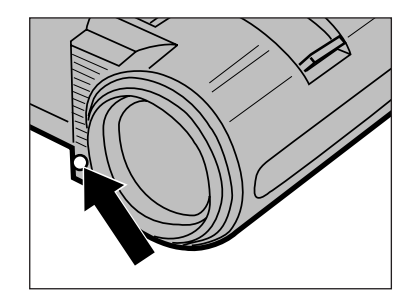

Sensore flash

Fate attenzione a non ostacolare con le dita il sensore del flash montato (mostrato sopra) sull'obiettivo.

Utilizzando il set di cinghie per obiettivo (accessorio opzionale) l'obiettivo può essere agganciato al braccio o alla gamba. Utilizzate questi accessori per poter impugnare la fotocamera con entrambe le mani. Fate riferimento alla pag. 71 per ulteriori informazioni.

## <span id="page-24-0"></span>**CAVO ESTENSIONE OBIETTIVO**

### **SMONTAGGIO DEL CAVO DI ESTENSIONE DELL'OBIETTIVO**

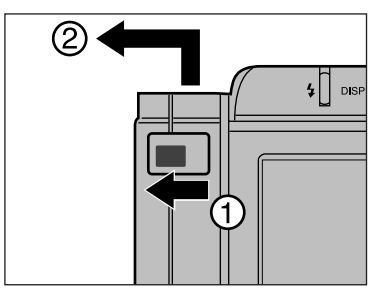

**S**postate la levetta di sblocco sul connettore del cavo fino a quando non sentite uno scatto. Spostate verso l'alto il connettore e quindi verso sinistra come mostrato.

חחח

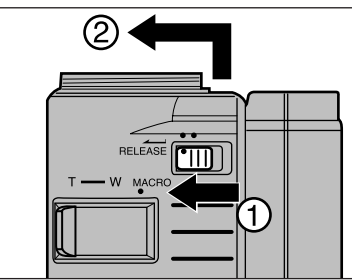

2 Spostate lo sblocco dell'obiettivo nella direzione mostrata fino a quando non sentite uno scatto. Spostate verso l'alto l'obiettivo e poi a sinistra come mostrato.

### **REINSERIMENTO DELL'OBIETTIVO**

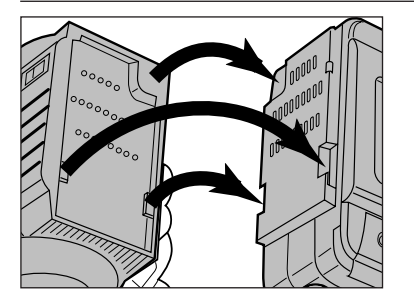

**n** Fate combaciare i tre punti di attacco della fotocamera con quelli dell'obiettivo, premete con delicatezza per farli aderire.

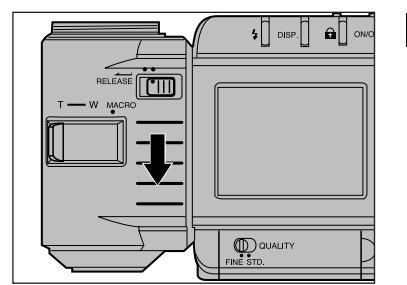

**2** Fate scorrere verso il basso l'obiettivo fino a quando non si blocca con uno scatto.

# PER RICHIAMARE LE IMMAGINI MEMORIZZATE

Su Play sono disponibili due opzioni: il richiamo sullo schermo di un'immagine per volta (visualizzazione di un singolo fotogramma) o il richiamo di 9 immagini (visualizzazione indice). Su Play, premendo il pulsante Display lo schermo si modifica nel modo seguente.

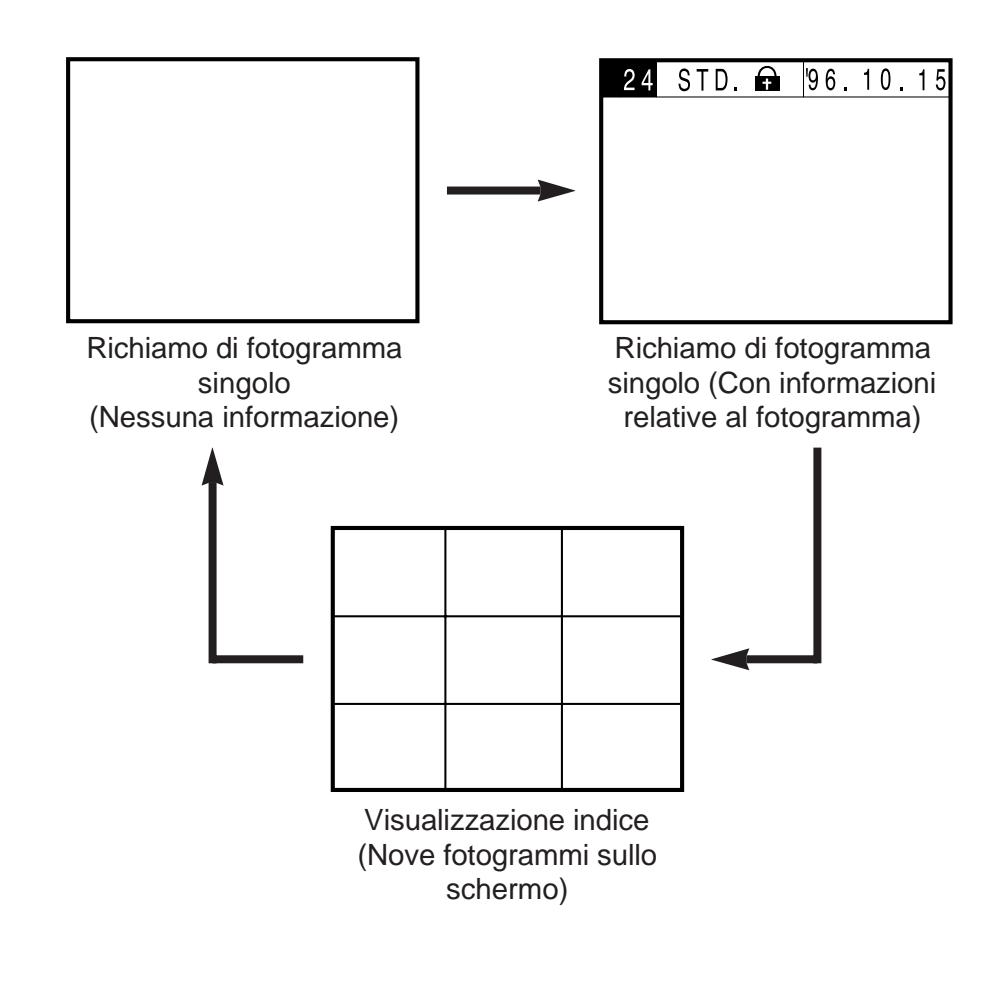

# <span id="page-25-0"></span>**REGISTRAZIONE RICHIAMO DEL FOTOGRAMMA SINGOLO**

Questa funzione permette di richiamare immagini registrate che possono essere osservate singolarmente con o senza informazioni ad esse relative. Inserite una scheda di memoria nella fotocamera facendo riferimento alle istruzioni indicate a pag. 29; oppure utilizzate la scheda già inserita nella fotocamera.

Se invece desiderate rivedere il fotogramma appena scattato, seguite le istruzioni dal punto  $2$ .

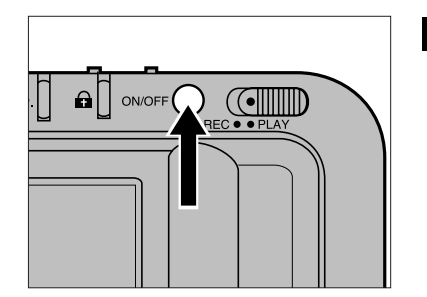

**Premete l'interruttore** principale per accendere la fotocamera.

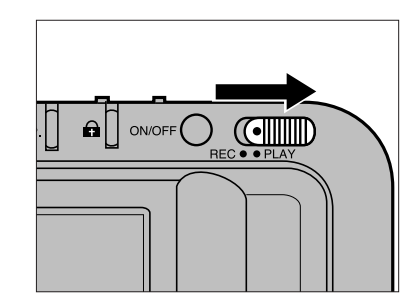

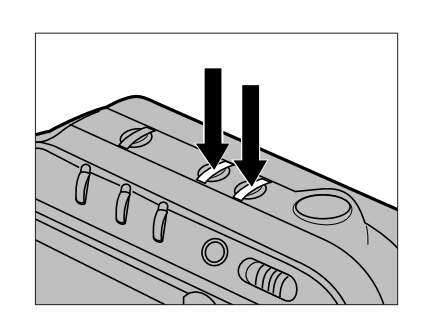

### 2 Spostate l'interruttore Record/Play su PLAY.

- Sullo schermo compare l'ultima immagine scattata.
- Se spostando l'interruttore su PLAY dovesse comparire l'indice, premete il pulsante Display per passare sul richiamo del fotogramma singolo.
- **B**Utilizzate il pulsante + o quello – per spostarvi tra i fotogrammi.
	- Il pulsante + vi permette di avanzare al fotogramma successivo; quello – di richiamare il fotogramma precedente.
	- Mantenete premuto il pulsante + o quello – per avere lo scorrimento dei fotogrammi.

# <span id="page-26-0"></span>**RICHIAMO DEL FOTOGRAMMA SINGOLO VISUALIZZAZIONE INDICE**

Se l'immagine sullo schermo è l'ultima registrata (ultimo fotogramma) mantenendo premuto il pulsante +, il fotogramma che comparirà sullo schermo sarà il primo di quelli registrati (primo fotogramma). Analogamente, se l'immagine sullo schermo è la prima registrata, premendo il pulsante – sullo schermo comparirà l'ultimo fotogramma esposto.

### Esempio: 15 fotogrammi sulla scheda.

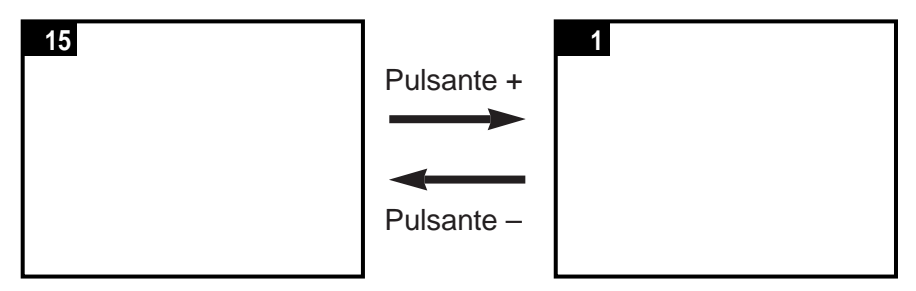

Sullo schermo può essere richiamato un indice di 9 fotogrammi. Con questa impostazione potrete scegliere rapidamente l'immagine che vi interessa. Ciò risulta particolarmente utile quando si ricercano le immagini da cancellare o da proteggere. (fate riferimento alle pagg. 58 e 62).

Il numero che compare in figura sui fotogrammi è solo a scopo esplicativo. Con il richiamo dell'indice i fotogrammi non sono contraddistinti da numero.

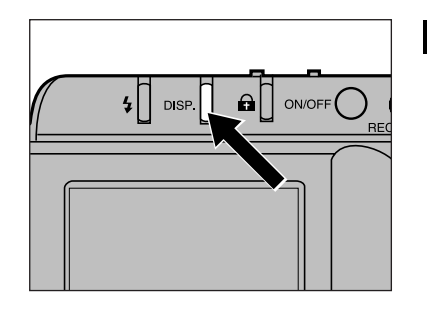

**Premete il pulsante** Display per passare da richiamo del fotogramma singolo a richiamo dell'indice.

• Lo schermo si modifica come illustrato qui di seguito e un riquadro rosso (cursore) contorna l'immagine in alto a sinistra.

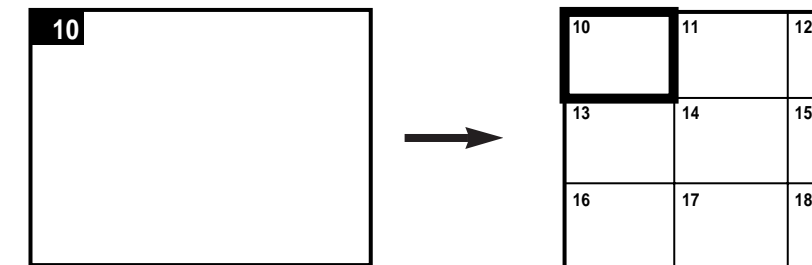

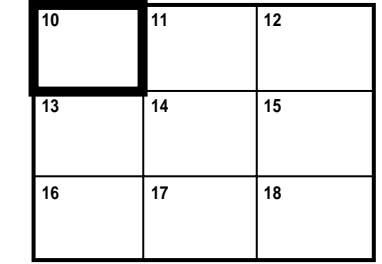

## **VISUALIZZAZIONE INDICE**

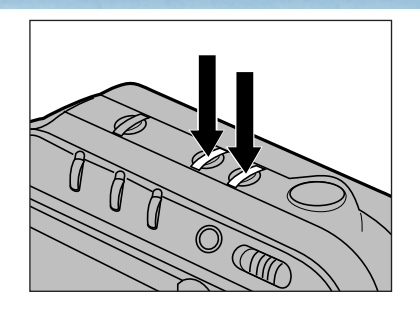

### **2** Premete il pulsante + o quello – per selezionare l'immagine desiderata.

- Il pulsante + fa avanzare il cursore al fotogramma successivo; il pulsante – fa arretrare il cursore a quello precedente.
- Mantenendo premuto il pulsante otterrete lo scorrimento tra i fotogrammi.
- Quando il cursore circonda l'ultimo fotogramma in basso a destra, mantenendo premuto il pulsante + sullo schermo compariranno i successivi 9 fotogrammi.

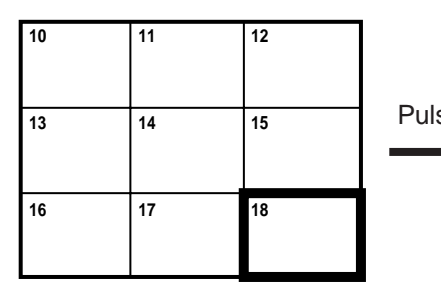

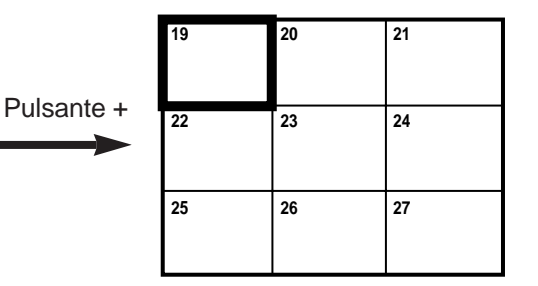

• Se il cursore circonda il fotogramma in alto a sinistra, premendo il pulsante – sullo schermo compare l'indice dei 9 fotogrammi precedenti.

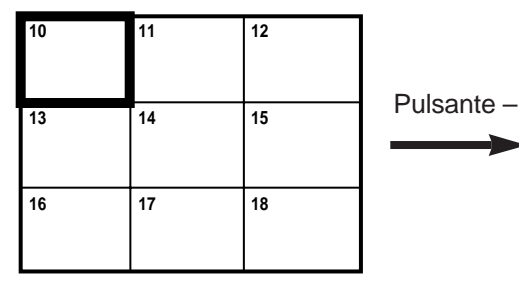

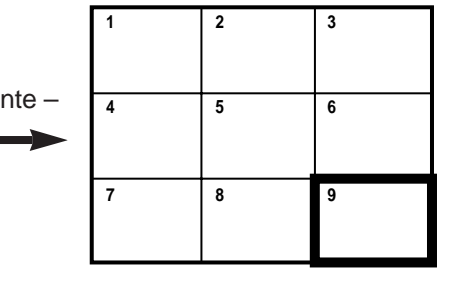

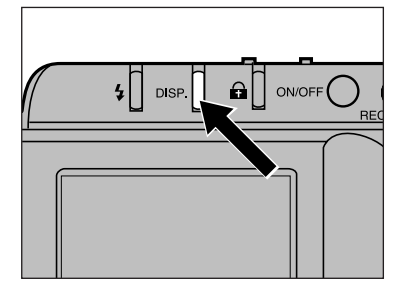

- **B** Premete il pulsante Display quando il cursore circonda l'immagine desiderata.
	- Sullo schermo LCD compare il fotogramma selezionato.

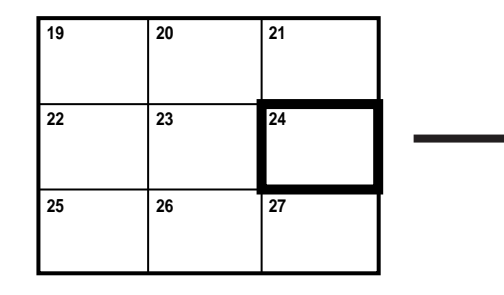

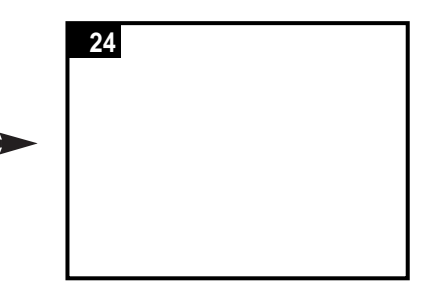

# <span id="page-28-0"></span>**VISUALIZZAZIONE INDICE**

Con il richiamo dell'indice, sullo schermo compaiono 9 immagini (una "schermata"). Passando dal richiamo del singolo fotogramma all'indice compare la schermata dell'indice relativa all'immagine che si stava osservando.

Nell'esempio qui sotto, il fotogramma nr. 7 è richiamato sullo schermo al momento in cui viene premuto il pulsante Display. Sullo schermo compare l'indice con la schermata relativa al fotogramma 7.

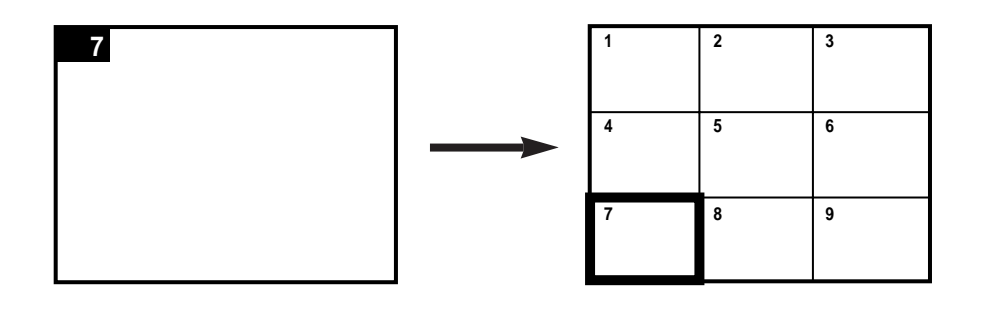

Se non ci sono ulteriori immagini da richiamare, i riquadri vuoti sulla schermata sono di colore blu.

Nell'esempio qui sotto è raffigurata una schermata relativa a 25 fotogrammi: gli ultimi, vuoti, sono blu.

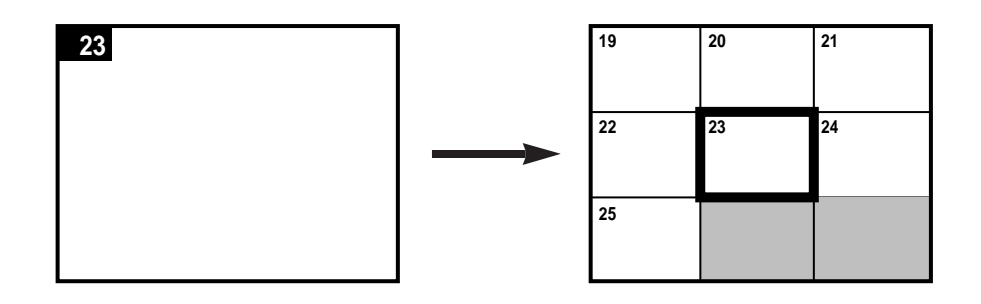

# CANCELLAZIONE DELLE IMMAGINI

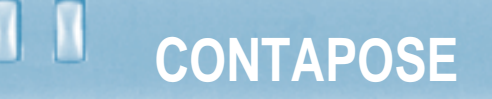

<span id="page-29-0"></span>In questa sezione troverete informazioni relative alla cancellazione delle immagini dalla scheda. Sono possibili tre tipi di cancellazione :

**DELETE** (eliminazione) - per eliminare la sola immagine selezionata (pag. 58).

**CLEAR** (rimozione) - per cancellare tutte le immagini non protette presenti sulla scheda (pag. 60).

**FORMAT** (formattazione) - per formattare la scheda e cancellare quindi tutte le immagini, anche quelle protette (pag. 64).

**Fate la massima attenzione nelle operazioni di cancellazione delle immagini. Non è possibile recuperare un'immagine eliminata, rimossa o cancellata dalla formattazione della scheda.**

Cancellando le immagini si modifica anche il contapose. I fotogrammi salvati cambiano posizione dopo che è stata eseguita un'operazione di cancellazione e il contapose si modifica di conseguenza.

Nell'esempio sotto descritto vengono cancellate tre immagini (3, 4, 7) su una scheda contenente 10 fotogrammi. Il contapose cambierà come illustrato.

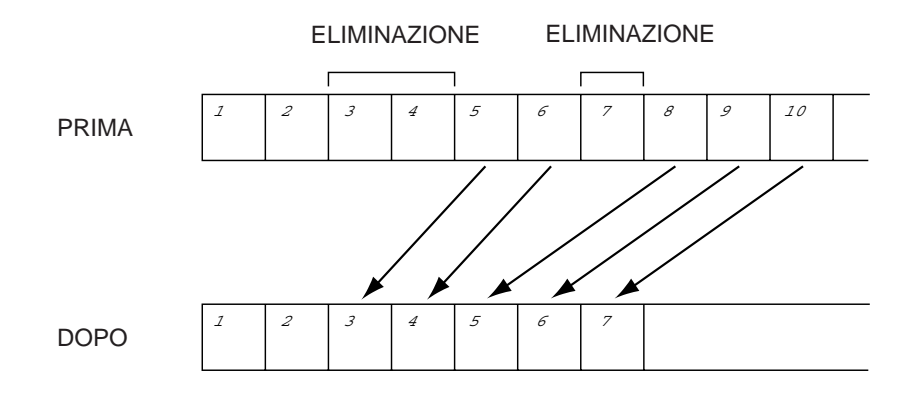

### <span id="page-30-0"></span>**ELIMINAZIONE DI UN SINGOLO FOTOGRAMMA**

Viene descritta qui di seguito la procedura relativa alla cancellazione di un singolo fotogramma, non protetto, dalla scheda (fate riferimento alla pag. 62 per informazioni relative alla protezione delle immagini).

- Se desiderate cancellare l'immagine appena scattata iniziate dal  $p$ unto  $\overline{2}$
- Su Play, per cancellare un'immagine seguite la procedura indicata dal punto  $\mathbf{\Omega}$ .

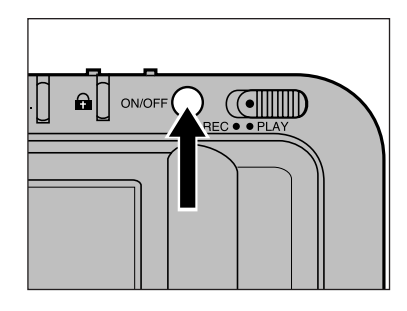

**Il** Premete l'interruttore principale per accendere la fotocamera.

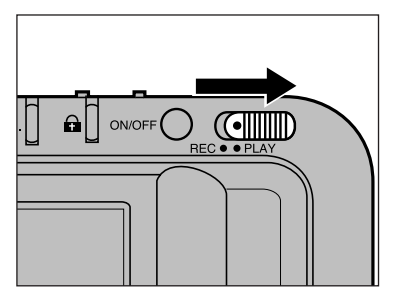

- **2** Spostate l'interruttore Record/Play su PLAY.
	- Sullo schermo compare l'ultima immagine scattata.

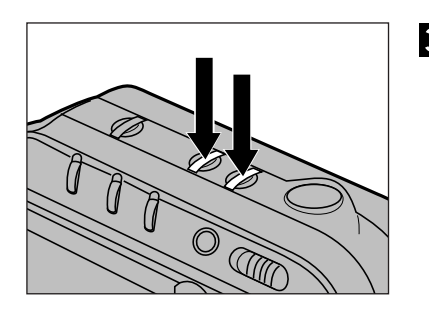

### **B** Premete il pulsante + o quello – per spostarvi tra le immagini.

- Il pulsante + fa avanzare al fotogramma successivo; quello-fa retrocedere al fotogramma precedente.
- Mantenendo premuto il pulsante otterrete uno scorrimento delle immagini.
- Potete usare la visualizzazione dell'indice per reperire più facilmente il fotogramma desiderato (pagg. 51-53).

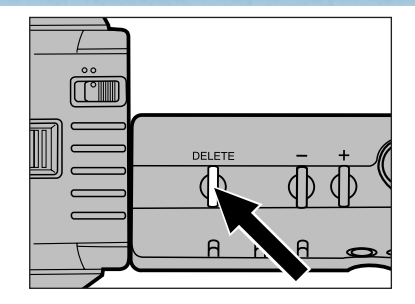

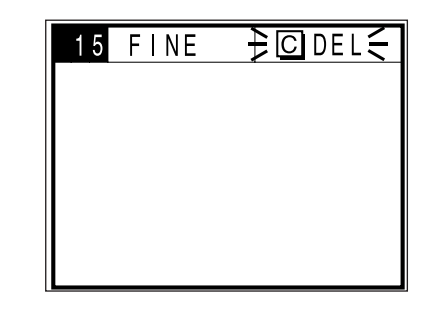

- **4** Tenete e mantenete premuto per non meno di 1 secondo il pulsante di cancellazione.
	- Se il pulsante di cancellazione viene rilasciato prima di 1 secondo l'immagine non sarà cancellata.
	- Durante l'operazione di eliminazione dell'immagine il simbolo di cancellazione  $($   $\geq$   $\text{QDEL} \leq$   $)$  compare sullo schermo.
		- (come illustrato qui a sinistra).
		- Quando sullo schermo compare il simbolo di cancellazione:
		- Non staccate l'Adattatore per CA.
		- Non aprite il coperchio dello scomparto scheda/batterie.
- **同 Se desiderate eliminare** altre immagini, ripetete le istruzioni indicate ai punti  $\mathbf{E}$  e  $\mathbf{I}$ .

Le immagini protette non possono essere cancellate accidentalmente con "Delete". Fate riferimento alla pag. 62.

## <span id="page-31-0"></span>**CANCELLAZIONE DI IMMAGINI NON PROTETTE**

Con questa funzione è possibile cancellare, da una scheda inserita nella fotocamera, tutte le immagini non protette (fate riferimento alla pag. 62 per informazioni relative alla protezione delle immagini).

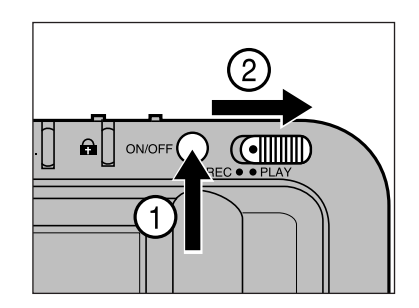

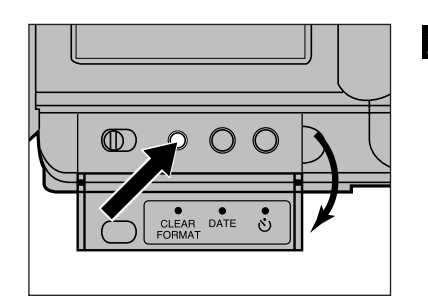

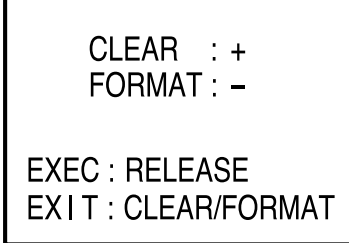

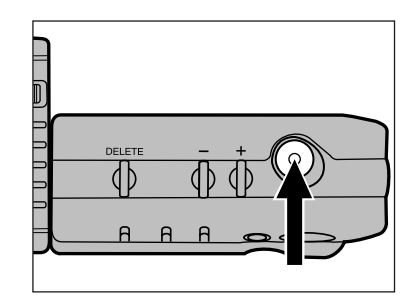

Premete l'interruttore principale per accendere la fotocamera. Spostate l'interruttore Record/Play su PLAY.

- Sullo schermo compare l'ultima immagine scattata.
- Abbassate il coperchio del dorso e premete il pulsante di cancellazione Clear/Format.
	- Sullo schermo compare un menu con due opzioni: Clear e Format.

### **B** Premete il pulsante + per selezionare Clear.

- Il simbolo + vicino alla voce di menu "Clear" viene evidenziato.
- Per annullare la funzione Clear premete nuovamente il pulsante Clear/Format.

### Premete il pulsante di scatto.

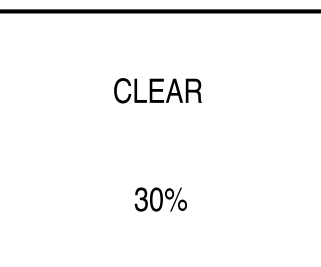

• Mentre la fotocamera cancella le immagini non protette, sullo schermo compare la percentuale di cancellazione via via effettuata. Non appena ultimata l'operazione sullo schermo compare **"COMPLETE**".

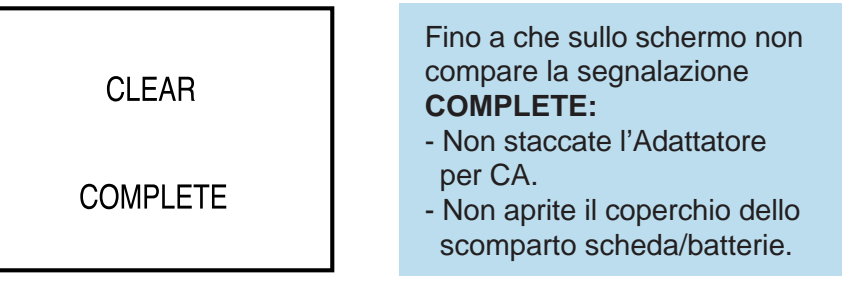

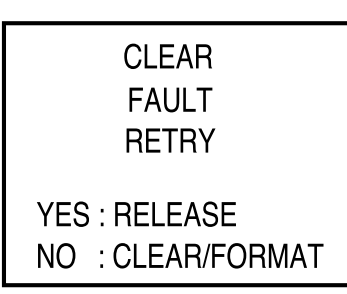

Nel caso che l'operazione di cancellazione non andasse a buon fine, sullo schermo compare la segnalazione illustrata qui a sinistra. Premete il pulsante di scatto per ritentare l'operazione.

Dopo aver eseguito la cancellazione con Clear, sulla scheda rimangono solo le immagini protette (vedi pag. 62).

# <span id="page-32-0"></span>**PROTEZIONE DELLE IMMAGINI**

Le immagini possono essere protette per scongiurare il rischio di cancellature accidentali. Le immagini protette non possono essere eliminate dalla scheda con le funzioni Delete e Clear.

### **ATTENZIONE**:

Le immagini protette possono essere cancellate se utilizzate la funzione Format.

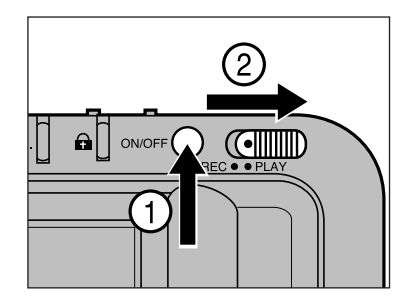

**n** Premete l'interruttore principale per accendere la fotocamera. Spostate l'interruttore Record/Play su PLAY.

• Sullo schermo compare l'ultima immagine scattata.

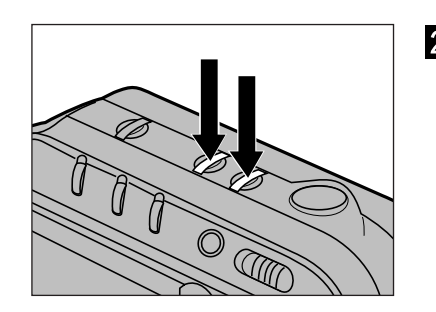

### **2** Premete il pulsante + o quello – per spostarvi tra le immagini.

- Il pulsante + fa avanzare al fotogramma successivo; quello – fa retrocedere al fotogramma precedente.
- Mantenendo premuto il pulsante otterrete uno scorrimento delle immagini.
- Potete usare la visualizzazione dell'indice per reperire più facilmente il fotogramma desiderato (pagg. 51-53).

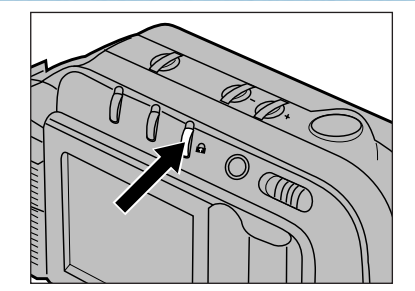

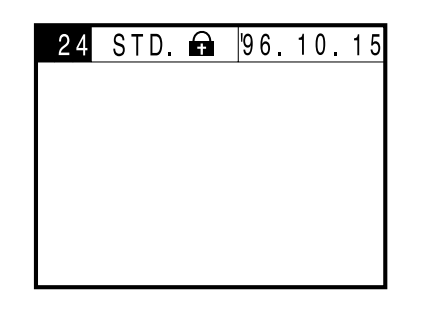

- **B** Premete il pulsante di protezione  $(\bigtriangleup)$  quando sullo schermo compare l'immagine che desiderate proteggere.
	- Sulla barra delle informazioni compare il simbolo **a** quando sullo schermo è richiamata un'immagine protetta.
	- Per eliminare la protezione da un'immagine dovrà essere premuto nuovamente il pulsante di protezione. Il simbolo scompare.
	- Per proteggere ulteriori immagini, ripetete la procedura indicata ai punti  $(2)$  e  $(8)$ .

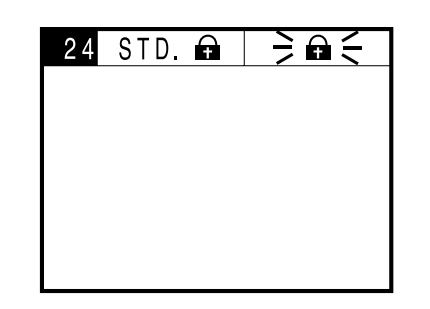

Il simbolo di protezione  $(\hat{\mathbf{\Theta}})$  pulsa sullo schermo quando si tenta di cancellare un'immagine protetta.

Per annullare la protezione di un'immagine, premete il pulsante di protezione quando l'immagine compare sullo schermo durante l'operazione descritta al punto  $(3)$ .

### <span id="page-33-0"></span>**FORMATTAZIONE DELLA SCHEDA DI MEMORIA**

La formattazione della scheda cancella tutte le immagini presenti sulla scheda stessa, anche quelle protette. Le schede-dischetto di corredo vengono fornite già formattate. Schede-dischetto acquistate separatamente devono essere formattate prima del loro utilizzo

> Inserite la scheda seguendo la procedura descritta a pag. 29.

**A** Accendete la fotocamera.

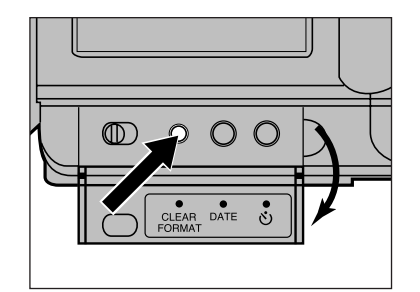

- Abbassate il coperchio del dorso e premete il pulsante di cancellazione Clear/ Format.
	- Sullo schermo compare un menu con due opzioni: Clear e Format.

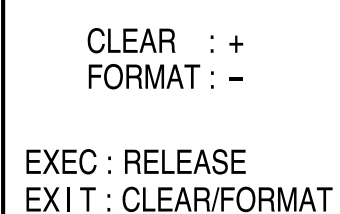

### Premete il pulsante – per selezionare Format.

- Il simbolo vicino alla voce di menu "Format" viene evidenziato (illuminato).
- Per annullare la funzione Format premete il pulsante Clear/Format prima dell'operazione descritta al punto ( $\textcolor{blue}{\blacksquare}$ ).

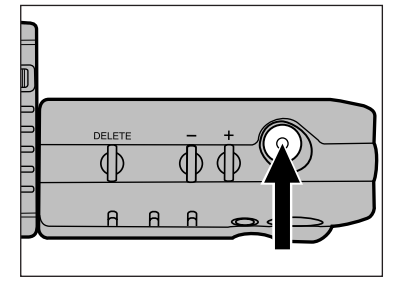

# **FORMAT**  $30%$

### **B** Premete il pulsante di scatto.

• Mentre la fotocamera sta formattando la scheda, sullo schermo compare la percentuale di formattazione via via effettuata. Non appena ultimata l'operazione sullo schermo compare **"COMPLETE**".

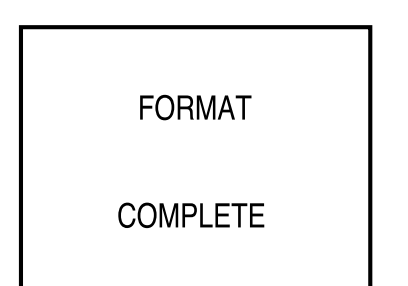

Fino a che sullo schermo non compare la segnalazione COMPLETE:

- Non staccate l'Adattatore per CA.
- Non aprite il coperchio dello scomparto scheda/batterie.

## <span id="page-34-0"></span>**FORMATTAZIONE DELLA SCHEDA**

**FORMAT FAULT RETRY YES: RELEASE** NO : CLEAR/FORMAT Nel caso che l'operazione di formattazione non andasse a buon fine, sullo schermo compare la segnalazione illustrata qui a sinistra. Premete il pulsante di scatto per ritentare l'operazione. Se l'indicazione di procedura fallita ricompare, premete il pulsante Clear/Format per abbandonare l'operazione di formattazione. Spegnete la fotocamera e contattate un Centro di Assistenza

0 O O

# Pegnete la lolocalitera e<br>
contattate un Centro di Assistenza<br>
autorizzato Minolta.

# <span id="page-35-0"></span>**SEGNALI DI AVVERTENZA**

Vengono utilizzati vari simboli per segnalare sullo schermo situazioni che richiedono una particolare attenzione. In questo paragrafo viene descritto il significato dei vari simboli con l'indicazione di come ci si deve comportare al loro apparire.

Il simbolo  $\geqslant$   $\leqslant$  che contorna un'icona significa che essa compare sul pannello pulsando.

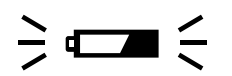

#### **Batterie in esaurimento**

La carica delle batterie si sta esaurendo. Sostituite tutte e 4 le batterie al più presto (vedi pag. 20) o utilizzate l'Adattatore AC-V1 per CA.

### **Il flash non scatta - Problemi all'obiettivo**

- L'obiettivo non è sulla posizione standard.
- Spostate l'obiettivo sulla posizione standard ed il flash scatterà. (vedi pag. 27).
- $\frac{1}{2}$   $\frac{1}{2}$   $\frac{1}{5}$

 $\div$   $\Box$ 

 $\mathbf{a}$   $\leq$ 

### **Flash in carica**

Il flash si sta caricando.

 Attendete che il flash si sia ricaricato ed il simbolo scomparirà.

### **Scheda protetta**

La scheda è protetta da sovrascrittura. Rimuovete la fascetta di protezione dalla scheda. Fate riferimento alle istruzioni allegate alla scheda.

 $\frac{1}{2}$  o  $\frac{2}{3}$ 

### **Protezione dell'immagine**

Questa icona pulsa quando si cerca di cancellare un'immagine protetta. Annullate la protezione dell'immagine se desiderate cancellarla (pagg. 62-63).

## $\frac{1}{2}$  OFULL  $\leq$

WAIT

### **Scheda di memoria piena**

La scheda non ha più spazio disponibile per la memorizzazione delle immagini.

- Per recuperare spazio potete utilizzare una delle seguenti opzioni:
- Cancellazione delle immagini non desiderate.
- Trasferimento delle immagini su floppy disk o sul disco rigido del PC (fate riferimento al libretto di istruzioni fornito con il software) e successivamente cancellare le immagini non protette o formattare la scheda.
- Cancellare le immagini non protette o formattare la scheda.
- Usare una nuova scheda (accessorio opzionale).

### **WAIT - Registrazione dell'immagine**

Questa segnalazione compare sullo schermo durante la fase di registrazione dell'immagine sulla scheda.

#### Quando sullo schermo compare WAIT:

- Non staccate l'Adattatore per CA.
- Non aprite lo scomparto scheda/batterie.

#### $\frac{1}{2}$  O DEL  $\leq$ **Cancellazione immagini**

Questa segnalazione compare sullo schermo mentre è in corso la cancellazione di un'immagine dalla scheda.

Quando sullo schermo compare la segnalazione di cancellazione:

- Non staccate l'Adattatore per CA.
- Non aprite lo scomparto scheda/batterie.

# <span id="page-36-0"></span>**SEGNALI DI AVVERTENZA**<br>**ACCESSORI**

### **Errori sulla scheda**

Se questo segnale compare all'accensione della fotocamera significa che non è stata inserita la scheda.

 Spegnete la fotocamera e inserite la scheda come indicato a pag. 29.

### **Errori sulla scheda**

Se questo segnale compare durante la fase di registrazione, di richiamo o di formattazione vuol dire che si è verificato un errore nella procedura.

- Seguite le istruzioni seguenti:
- 1. Spegnete la fotocamera.
- 2. Estraete la scheda.
- 3. Attendete alcuni minuti e reinserite la scheda; richiudete quindi il coperchio dello scomparto scheda/batterie.
- 4. Riaccendete la fotocamera.

Se la segnalazione dovesse ricomparire spegnete la fotocamera e rivolgetevi ad un Centro di Assistenza autorizzato Minolta facendo riferimento all'elenco stampato sul retro di questo libretto.

### **Errore nei dati**

Ci sono due ragioni per le quali può comparire questa segnalazione:

• Alterazione nei file immagine.

A causa di un errore nei dati dell'immagine la fotocamera non è in grado di registrare o richiamare un'immagine.

• File illeggibili.

Questo simbolo può comparire se i dati dell'immagine sulla scheda sono stati registrati con un apparecchio diverso dalla Dimâge V.

E' disponibile un ampio numero di accessori opzionali studiati per la Dimâge V. Per maggiori informazioni potrete rivolgervi al vostro negoziante di fiducia.

### **• Scheda di memoria RM-2S (2Mb)**

Questa scheda è fornita come accessorio di corredo della Dimâge V. Nella confezione troverete infatti una scheda RM-2S.

### **• Scheda di memoria RM-4S (4Mb)**

Questa scheda è dotata di una capacità equivalente al doppio di quella offerta dalla scheda di corredo (RM-2S). Può registrare circa 32 immagini memorizzate con funzione Fine e circa 80 immagini con funzione Standard.

### **• Adattatore schede CA-1S per PC**

Questo accessorio consente di utilizzare schede SmartMedia™ (come le RM-2S/RM-4S) sul lettore PCMCIA del vostro PC.

### **• Card Drive CD-10 per PC**

Questo accessorio può essere usato come lettore esterno per consentire al vostro PC di leggere e registrare schede PCMCIA. Le schede-dischetto di memoria usate con la Dimâge V possono essere impiegate in questo drive con l'ausilio dell'Adattatore per schede CA-1S. E' il sistema più semplice per trasferire le immagini sul vostro PC senza sovraccaricare la fotocamera.

### **• Adattatore CA-V1 per CA**

Questo accessorio permette di alimentare la fotocamera con corrente di rete. L'impiego dell'Adattatore è consigliato per evitare il consumo delle batterie durante il trasferimento delle immagini su PC o quando la fotocamera viene utilizzata in maniera prolungata.

### **• Mini-treppiede MT-V1**

E' il treppiede (5 sezioni) ideale per la Dimâge V, perché leggero, compatto, (tascabile) pieghevole e facilmente trasportabile.

### **• Set di cinghie per l'obiettivo**

Con queste cinghie potrete assicurare l'obiettivo al braccio o alla gamba per manovrarlo in piena libertà quando è disinserito dalla fotocamera e collegato con il cavo di estensione LS-V100. Il set comprende anche la cinghia a tracolla **NS-V1,** un comodo accessorio per trasportare la fotocamera .

# <span id="page-37-0"></span>**SOLUZIONE DI POSSIBILI PROBLEMI**

Leggete queste pagine per ricercare la causa di un problema verificato fotografando con la vostra nuova Dimâge V. Nel caso che non troviate risposta ad un inconveniente o se il malfunzionamento dovesse ripresentarsi, contattate il più vicino Centro di Assistenza autorizzato Minolta.

### **Sullo schermo LCD non compare alcuna immagine**

- **• La fotocamera è spenta**
- Premete l'interruttore principale per accendere la fotocamera.
- **• Le batterie sono scariche**
- Sostituite tutte le batterie.
- **• Nella fotocamera non è stata inserita la scheda**
- Spegnete la fotocamera e inserite la scheda (pag. 29).

### **L'otturatore non scatta**

- **• La scheda è piena**
- Per ovviare a questo problema potete adottare più soluzioni:
- Cancellare le immagini non desiderate.
- Trasferire le immagini su floppy disk o sul disco rigido del PC (fate riferimento al libretto di istruzioni fornito con il software) e successivamente cancellare le immagini non protette o formattare la scheda.
- Cancellare le immagini non protette o formattare la scheda.
- Usare una nuova scheda.
- **• La scheda di memoria è protetta da sovrascrittura** - Rimuovete la linguetta di protezione dalla scheda. Fate
- riferimento alle istruzioni fornite con la scheda.
- **• Nella fotocamera non è inserita la scheda**
- Spegnete la fotocamera e inserite una scheda (pag. 29).

### **L'immagine sullo schermo è scura**

- **• La luminosità dello schermo LCD è regolata sul minimo.**
- Regolate la luminosità (pag. 22).

### **Il flash non scatta**

**• L'obiettivo non è nella posizione standard.**

- Posizionate l'obiettivo sulla posizione standard e il flash funzionerà regolarmente (pag. 27).

- **• La ricarica del flash non è ultimata**
- Attendete che il flash si sia ricaricato
- (sullo schermo  $( 4)$  cessa l'intermittenza).
- **• La fotocamera è impostata sull'esclusione del flash** - Selezionate l'attivazione automatica o l'attivazione forzata premendo il pulsante di impostazione flash (pag. 34).

# <span id="page-38-0"></span>**MANUTENZIONE E CURA**

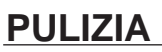

- Se la fotocamera o l'obiettivo sono sporchi, puliteli delicatamente con un panno morbido, asciutto e pulito. Eliminate, con un leggero soffio, le eventuali particelle di sabbia accumulate sulla fotocamera o sull'obiettivo. Non strofinatele perché potreste graffiare le superfici.
- Per pulire la superficie dell'obiettivo, eliminate anzitutto la polvere o la sabbia con uno spazzolino morbido poi, se necessario, inumidite una cartina per obiettivi con un apposito liquido detergente e strofinate leggermente l'obiettivo.
- Non pulite la fotocamera con solventi chimici.
- Non toccate la superficie dell'obiettivo con le dita.

### **COME RIPORRE LA FOTOCAMERA**

- Riponete la fotocamera in un luogo fresco, asciutto e ben aerato lontano dalla polvere e da prodotti chimici dannosi, come ad esempio la naftalina. Per periodi di tempo molto lunghi, sistematela in un contenitore impermeabile contenente del prodotto essicante come il silica gel.
- Estraete sempre le batterie e la scheda di memoria se pensate di non utilizzare l'apparecchio per un certo periodo di tempo.
- Se pensate di non utilizzare la fotocamera per un periodo di tempo relativamente breve, togliete comunque la batteria e riponetela nella sua apposita custodia.
- Prima di usare una fotocamera rimasta a lungo inattiva, controllate che tutto funzioni correttamente.

### **PRIMA DI EVENTI IMPORTANTI**

- Controllate sempre che la fotocamera funzioni correttamente ed eseguite alcune fotografie di prova.
- Minolta declina ogni responsabilità per eventuali danni causati da un cattivo funzionamento della fotocamera.

### **INFORMAZIONI E ASSISTENZA**

- Per qualunque informazione sulla fotocamera, consultate il vostro negoziante di fiducia.
- Prima di inviare la fotocamera per riparazioni, consultate il più vicino Centro di Assistenza autorizzato Minolta per informazioni.

## <span id="page-39-0"></span>**CARATTERISTICHE TECNICHE**

### **REGISTRAZIONE**

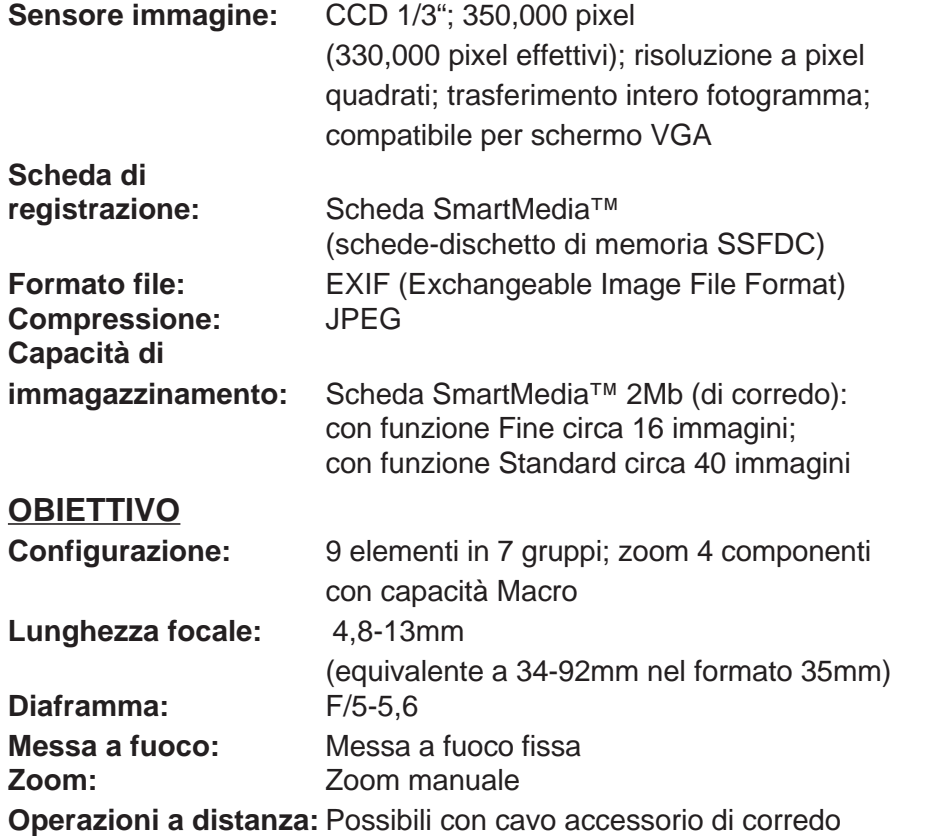

### **ESPOSIZIONE**

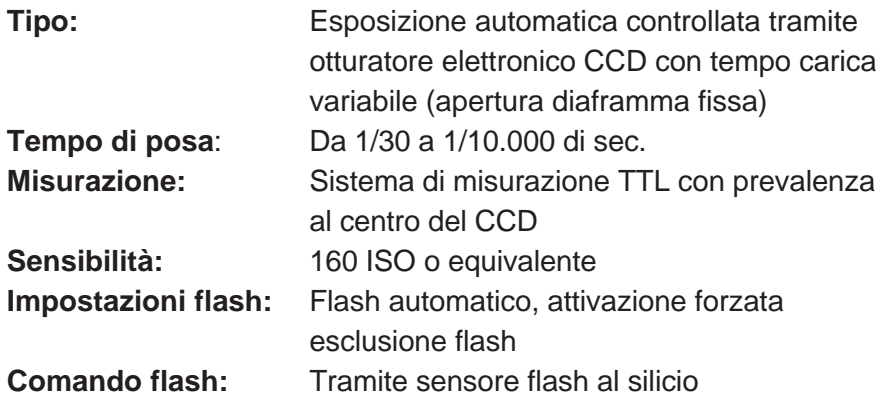

### **SCHERMO LCD**

ח ה

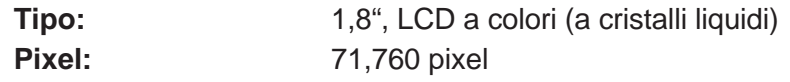

### **ALTRE CARATTERISTICHE**

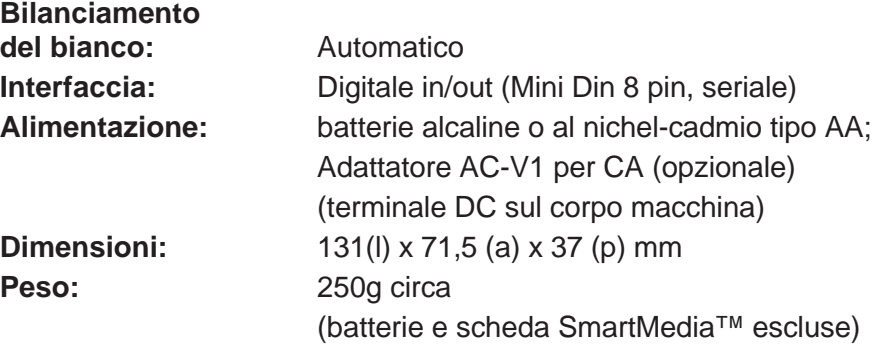

Le caratteristiche indicate si basano sulle ultime informazioni disponibili al momento della stampa e possono essere soggette a modifica senza alcun preavviso. Eventuali errori ed omissioni causati in fase di stampa o di traduzione saranno corretti e ripristinati con la prima ristampa del libretto.

Per l'installazione di Adobe® PhotoDeluxe®, fornito con la confezione, utilizzate il numero di serie qui sotto indicato.

### **HJW100T7200005-328**